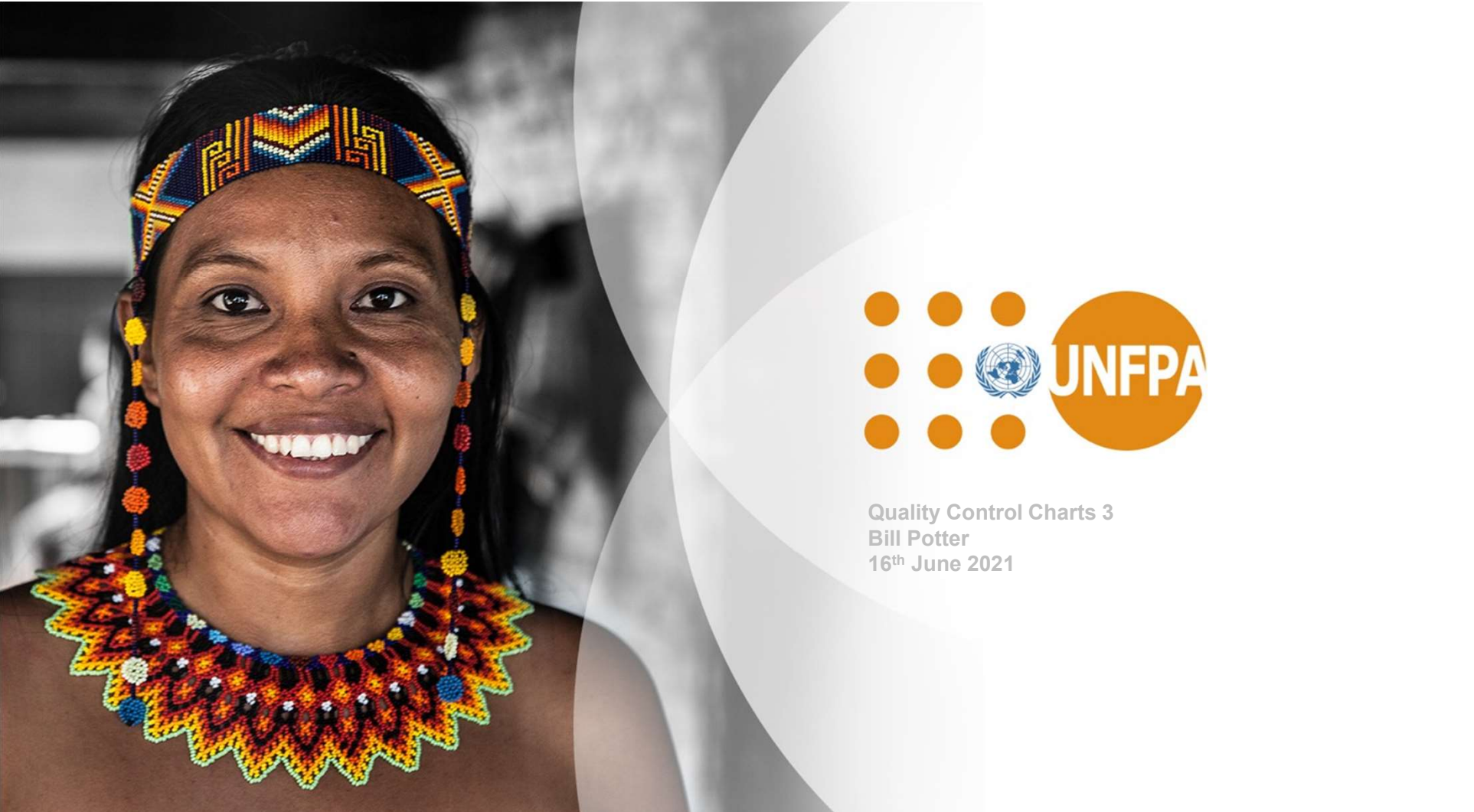

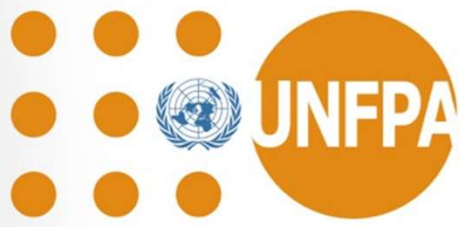

## **Summary of Webinars – Topics Covered**<br>  $\therefore$  First Webinar

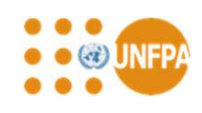

- First Webinar
	- Use of basic statistics
	- Charts and trend analysis
		- Introduction to Shewhart Charts
		- Determining Stanard Deviation
	- Process Capability Assessment
- Second Webinar
	- Construction of CUSUM Chart
	- Preparation of data
	- Plotting the Chart
	- Scaling the Chart
	- Identifying statistically significant trends: V-Masks
	- Tabular CUSUMS
- Third Webinar
	- Recap on estimating standard deviations and standard errors
	- Moving average and Exponentially Weighted Moving Average Charts
	-
- Scatter Plots and correlation<br>• Other Charts box and whisker plots, histograms, Pareto charts, pie charts, cause/effect (fishbone charts) and flow charts • Vebinar<br>• Use of basic statistics<br>• Charts and trend analysis<br>• Introduction to Shewhart Charts<br>• Determining Statistal Devaluation<br>Freezaction of data<br>• Preparation of data<br>• Perparation of data<br>• Statistically signific

# Recap on Standard Deviations and Recap on Standard Deviations and<br>Standard Errors – Process under Good<br>Control<br>• Estimate of the within lot (sample) standard deviation S **Control Community Control standard Deviations and Conditions - process under Good**<br>
of the within lot (sample) standard deviation is<br>
a limits from standard error SE = S/  $\sqrt{N}$  were n is the sample size tested<br>
so for within l The within lot (sample) standard deviation S<br>
I limits from standard error SE = S/  $\sqrt{N}$  were n is the sample<br>
s of within lot standard deviation can be determined by:<br>
ge range  $\overline{R}$  divided by unbiasing constant  $d$

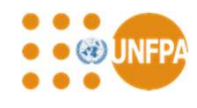

- Estimate of the within lot (sample) standard deviation S
- Calculate limits from standard error  $SE = S / \sqrt{N}$  were n is the sample size tested
- Estimates of within lot standard deviation can be determined by:
- 1. Average range  $\bar{R}$  divided by unbiasing constant d $_2$  (works best for up to 10 to 12 samples in a set, for n = 10 d $_2$  = 3.0775; for  $n=13$  d<sub>2</sub> = 3.336) **I** of the within lot (sample) standard deviation S<br>
alimits from standard error SE = S/  $\sqrt{N}$  were n is the sample size tests<br>
us of within lot standard deviation can be determined by:<br>
ge range  $\bar{n}$  divided by unbia of the within lot (sample) standard deviation S<br>
I limits from standard error SE = S/  $\sqrt{N}$  were n is the sample<br>
s of within lot standard deviation can be determined by:<br>
ge range  $\overline{R}$  divided by unbiasing constant
	- 2. Average standard deviation divided by unbiasing constant  $\textsf{C}_4$  (for n = 200,  $\textsf{C}_4$  = 0.998745)
	- 3. Pooled Standard deviation

deviation) of the lots being included in the calculation:

$$
S_{(pooled)} = \sqrt{\frac{S_1^2 + S_2^2 + S_3^2 + \dots + S_k^2}{k}}
$$

$$
S_{(pooled)} = \sqrt{\frac{(n_1 - 1)S_1^2 + (n_2 - 1)S_2^2 + (n_3 - 1)S_3^2 + \dots + (n_k - 1)S_k^2}{n_1 + n_2 + n_2 \dots n_k - k}}
$$

3

## Comparison of Standard Error **Calculations**

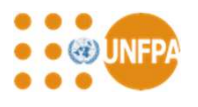

- Example based on IUD breaking strength
- Simulated results based on subgroup sample size 20 and 20 lots

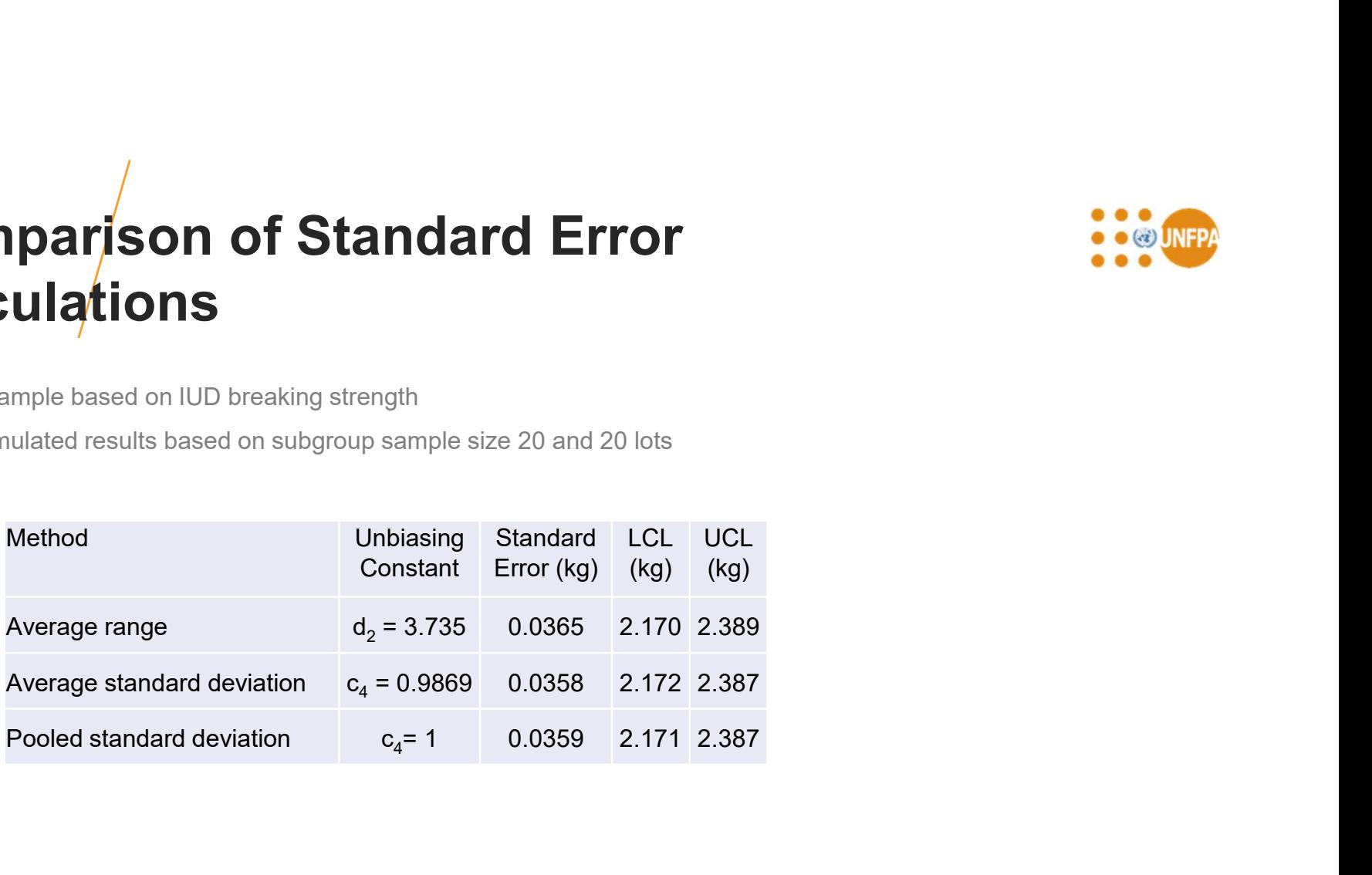

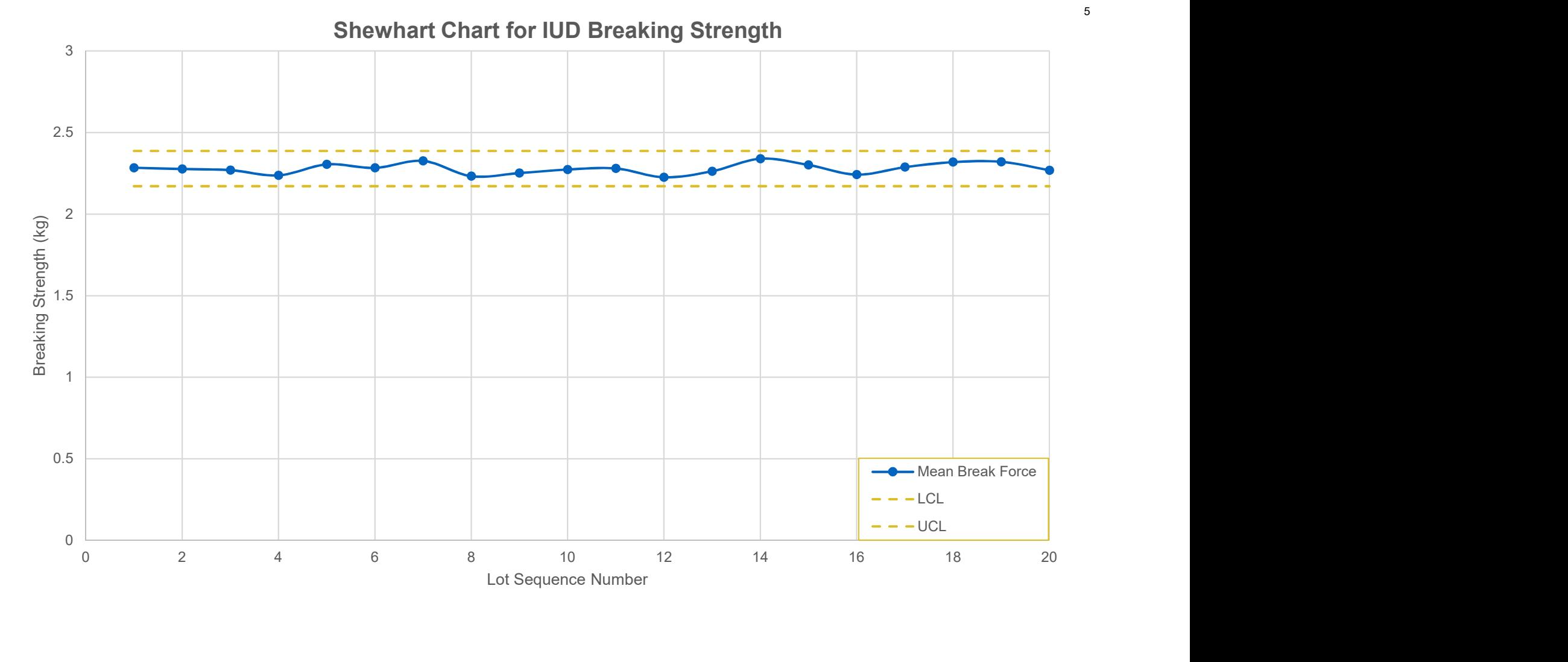

## Process With Lot to Lot Variability -Condom Burst Volumes and pressures

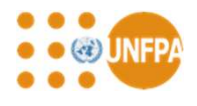

- Calculate the standard deviation of 15 to 20 lot means over a period when the process is considered under an acceptable level of control. Use this standard deviation as the standard error **Cess** With Lot to Lot Variabili<br> **Idom Burst Volumes and pre**<br> **Example 15 to 20 lot means over**<br> **Insidered under an acceptable level of control. Use this s**<br> **Andard error**<br> **Example 15 to 20 lot means over**<br> **Example** With Lot to Lot Variability -<br>
m Burst Volumes and pressures<br>
the standard deviation of 15 to 20 lot means over a period when the<br>
d under an acceptable level of control. Use this standard deviation a<br>
error<br>
the standard
- Estimate the standard error from the sequential differences between lot means using:

$$
SE = \sqrt{\frac{1}{2(k-1)} \sum_{j=1}^{k-1} (y_j - y_{j+1})^2}
$$

## Alternative Method to CUSUM for Detecting Small Shifts in Process Averages

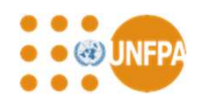

# Exponentially Weighted Moving Average Chart (EWMA Chart) **Internative Method to CUSUM for**<br>
Interting Small Shifts in Process<br>
Exponentially Weighted Moving Average Chart<br>
(EWMA Chart)<br>
ISO 7870-6:2016, Control charts — Part 6: EWMA control charts

## Moving Average Charts

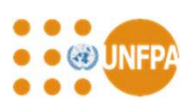

- Smooth out the impact of lot to lot variations
- Plot the moving average of, say, the last 5 lots against the lot sequence number
- For a Shewhart Chart adjust the control limits by using a standard error based on the standard deviation divided by the square root of the number of lots included in the average

SE(moving average) = SE(mean)  $/\sqrt{n}$ 

## Example of Moving Average Calculation **Example**

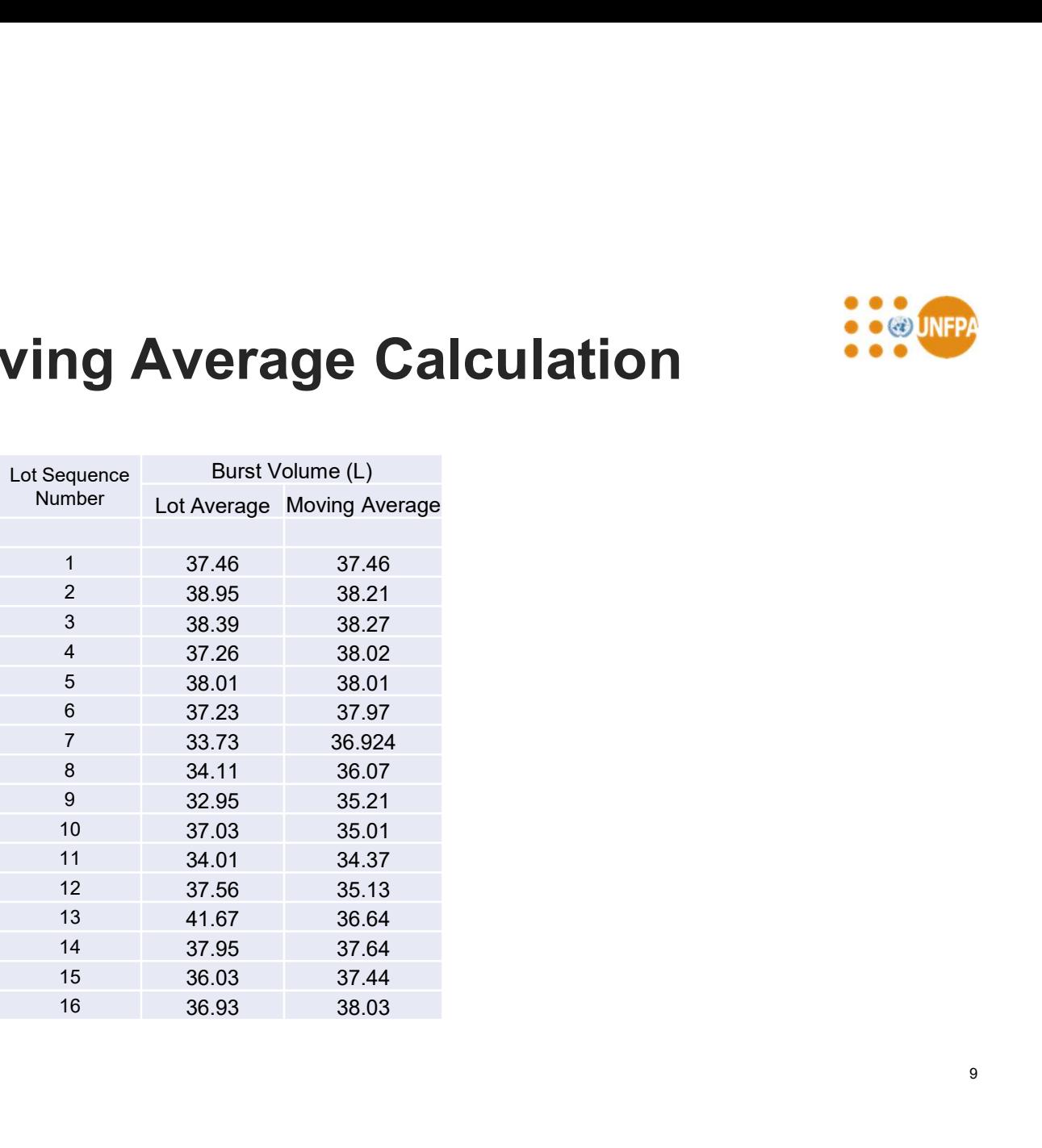

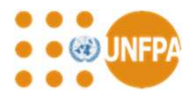

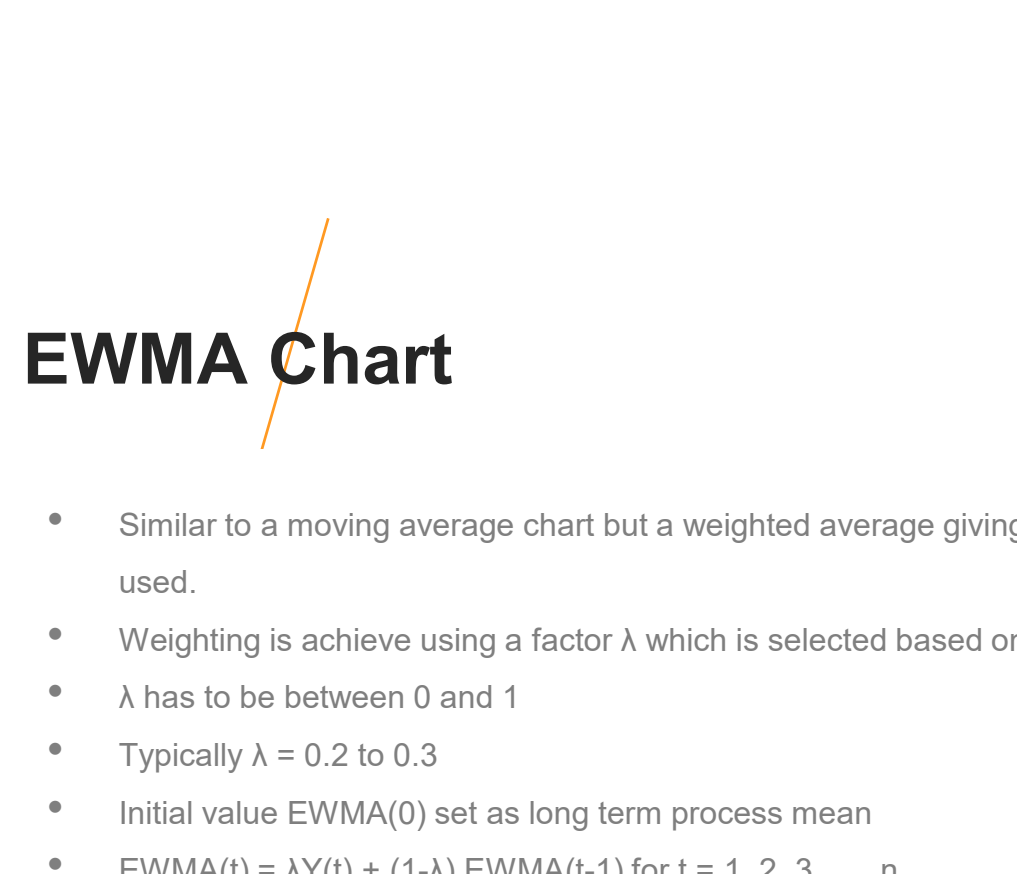

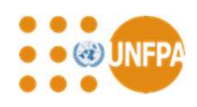

- Similar to a moving average chart but a weighted average giving emphasises most recent result results is used. • Similar to a moving average chart but a weighted average giving emphasises most recent result results is<br>• Weighting is achieve using a factor λ which is selected based on experience and speed of response required<br>• A h **EWMA Chart**<br>
• Similar to a moving average chart but a weighted average giving emphas<br>
used.<br>
• Weighting is achieve using a factor  $\lambda$  which is selected based on experier<br>
•  $\lambda$  has to be between 0 and 1<br>
• Typically
- 
- 
- 
- Initial value EWMA(0) set as long term process mean
- EWMA(t) =  $\lambda Y(t) + (1-\lambda)$  EWMA(t-1) for t = 1, 2, 3, ..., n

## Example of EWMA Calculation

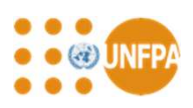

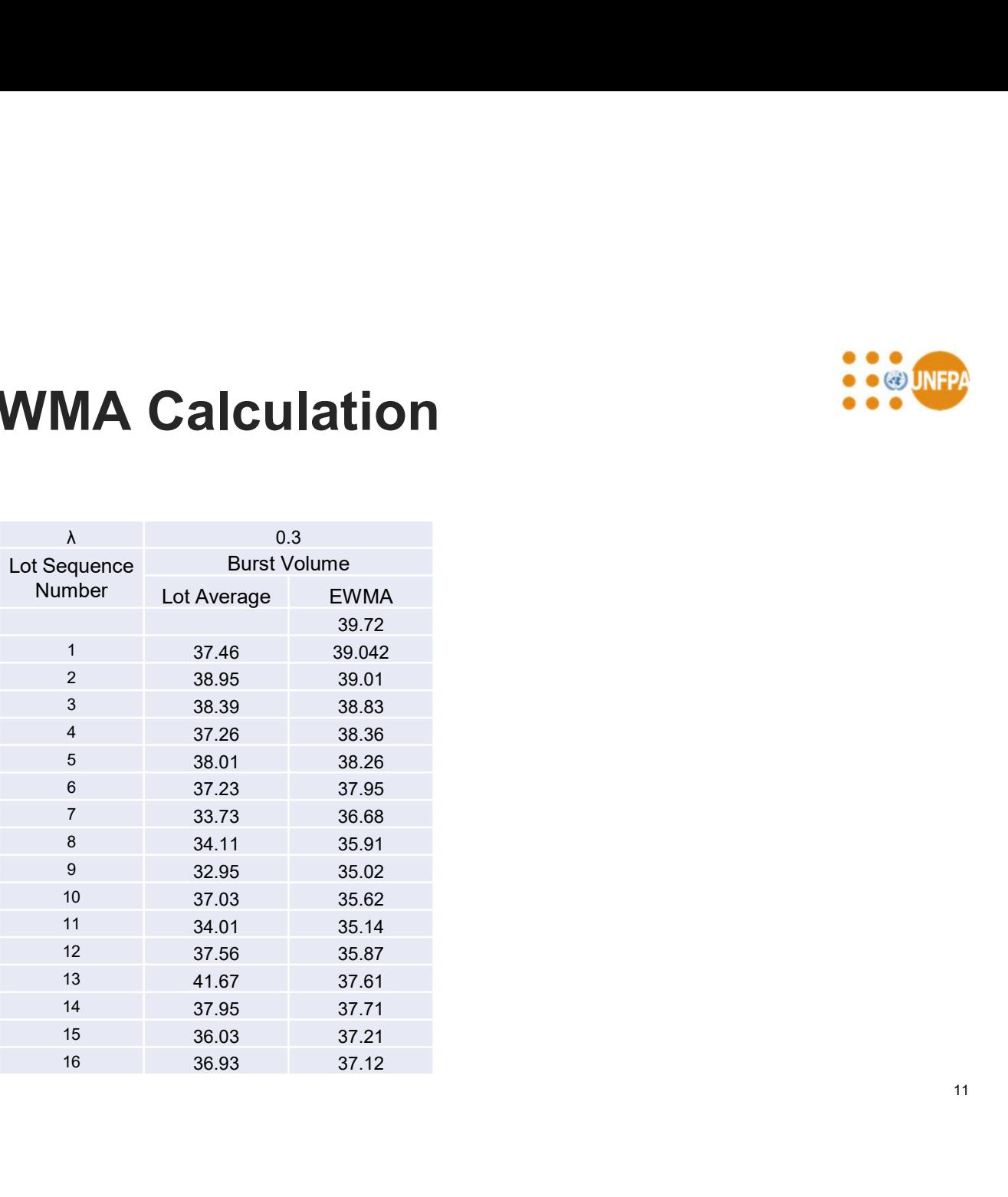

## Setting Control Limits for EWMA Charts **Setting Control Limits for EWMA Channel Control Limits for EWMA Channel Control Limits for EWMA Channel Channel Channel Channel Channel Channel Channel Channel Channel Channel Channel Channel Channel Channel Channel Chan** Ontrol Limits for EWMA Charts<br>
<br>
()) + 3 \* SE<sub>(EVMA)</sub><br>
()) - 3 \* SE<sub>(EVMA)</sub><br>
()<sup>21</sup> tends to zero hence<br>
()<br>
()<sup>21</sup> tends to zero hence **Setting Control Limits for EWMA CI**<br>• UCL= EWMA(0) + 3 \* SE<sub>(EWMA)</sub><br>• LCL = EWMA(0) - 3 \* SE<sub>(EWMA)</sub><br>• SE<sub>(EWMA)</sub>= SE  $\sqrt{\frac{\lambda}{2-\lambda}[1-(1-\lambda)^{2l}]}$ <br>• For large i,  $(1-\lambda)^{2l}$  tends to zero hence<br>• SE<sub>(EWMA)</sub>= SE  $\sqrt{\frac{\lambda}{2-\lambda}}$

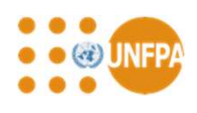

- $UCL = EWMA(0) + 3 * SE<sub>(EWMA)</sub>$
- 

$$
\text{SE}_{\text{(EWMA)}} = \text{SE}_{\sqrt{\frac{\lambda}{2-\lambda} \left[1 - (1 - \lambda)^{2i}\right]}}
$$

$$
\bullet \qquad \text{SE}_{(\text{EWMA})} \approx \text{SE}_{\sqrt{\frac{\lambda}{2-\lambda}}}
$$

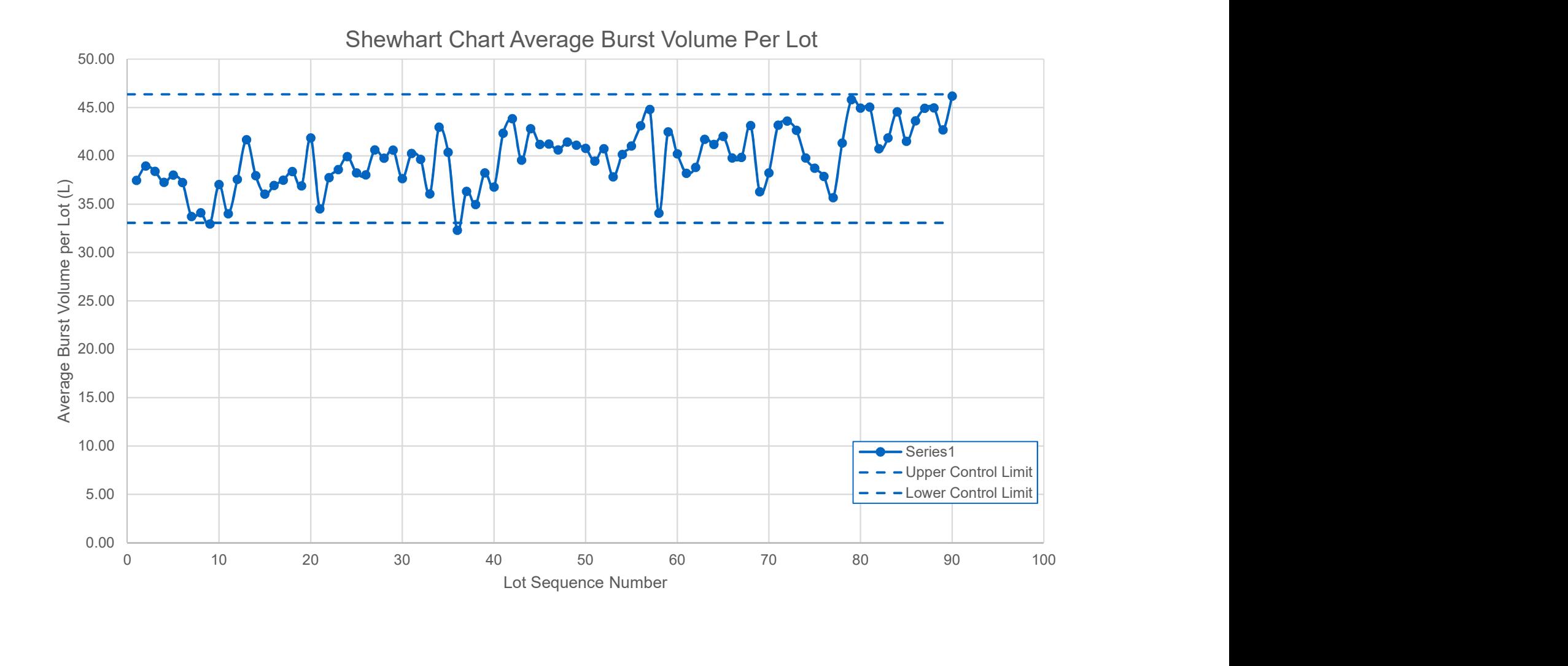

## $-90.00$  0 10 20 30 -80.00 -70.00 -60.00 -50.00 **-40.00 The contract of the contract of the contract of the contract of the contract of the contract of the contract of the contract of the contract of the contract of the contract of the contract of the contract of the** -30.00 **- 20.00 - 20.00 - 20.00 - 20.00 - 20.00 - 20.00 - 20.00 - 20.00 - 20.00 - 20.00 - 20.00 - 20.00 - 20.0** -20.00 -10.00 0.00 10.00 0 10 20 30 40 50 60 70 80 90 100 CUSUM Value (L) Lot Sequence Number

#### CUSUM Chart Burst Volume

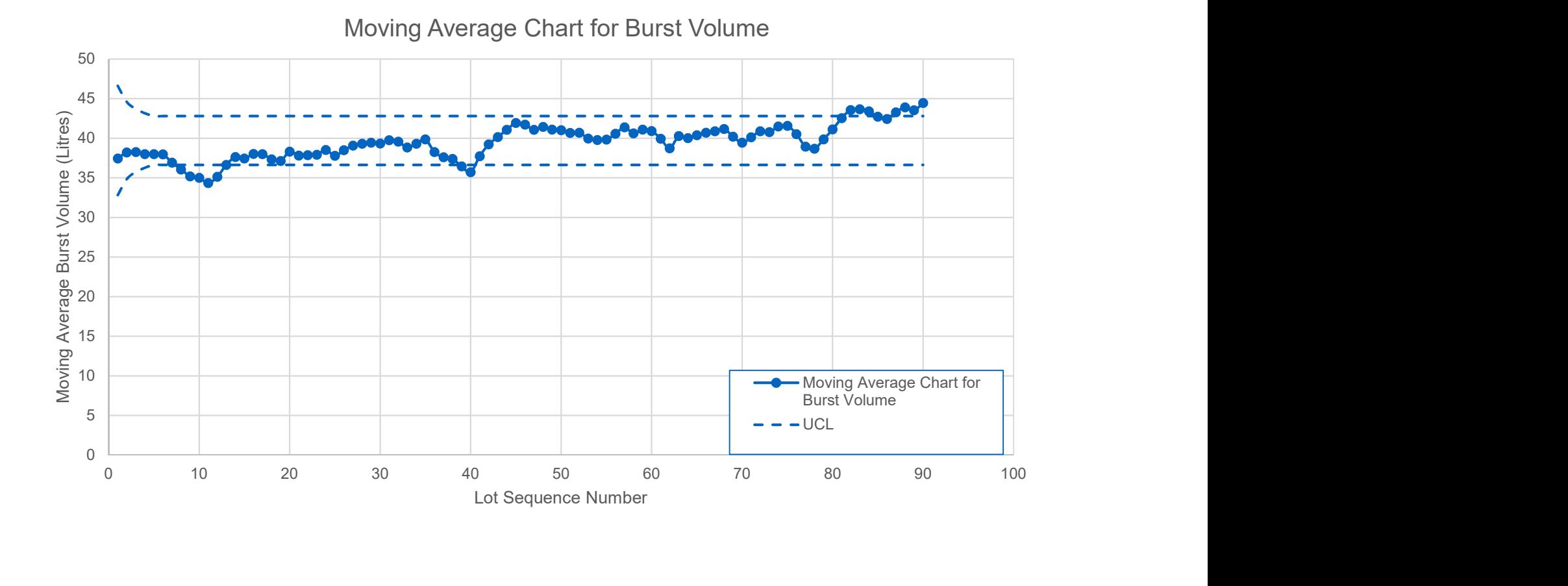

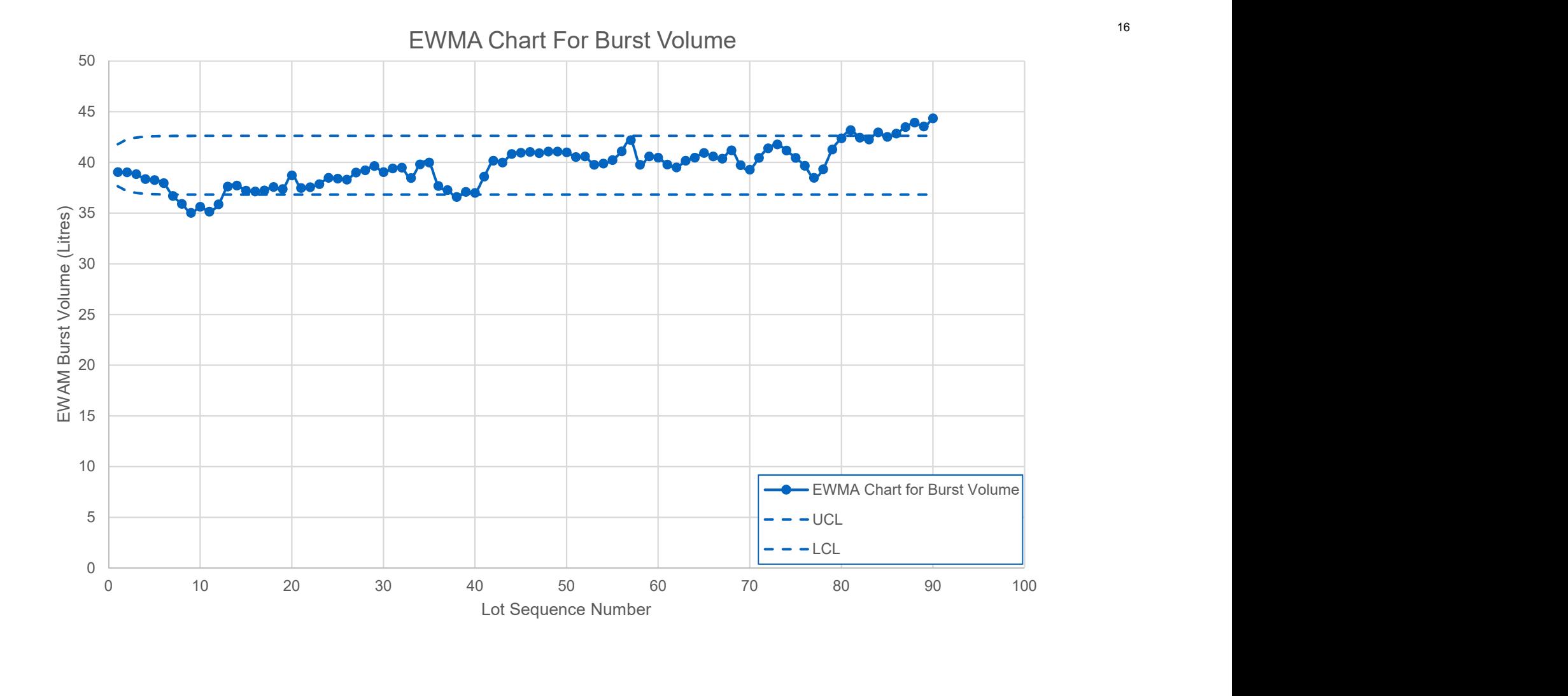

## Charts for Reviewing and Analysing **Results** • Scatter Plots and Correlation – understanding relationships between properties and process/formulation **Charts for Reviewing and Analysing<br>
• Scatter Plots and Correlation – understanding relationships between properties and process/formulation<br>• Box and Whisker Plots, and histograms – distribution of results within dataset** • Bar Charts (including Pareto and Pie Charts) – comparing datasets

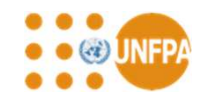

- variables
- 
- 

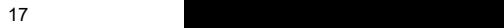

## **Scatter Plots**

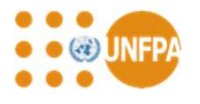

- Allow potential correlation between a dependent variable (e.g. burst volume) and an independent variable (e.g. condom thickness) to be examined
- Easy to plot in Excel and various statistical packages

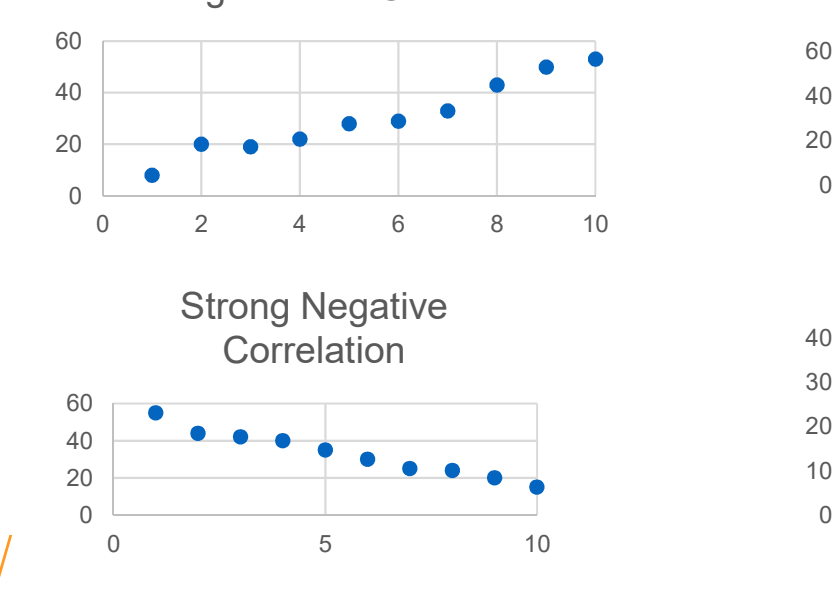

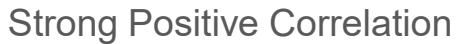

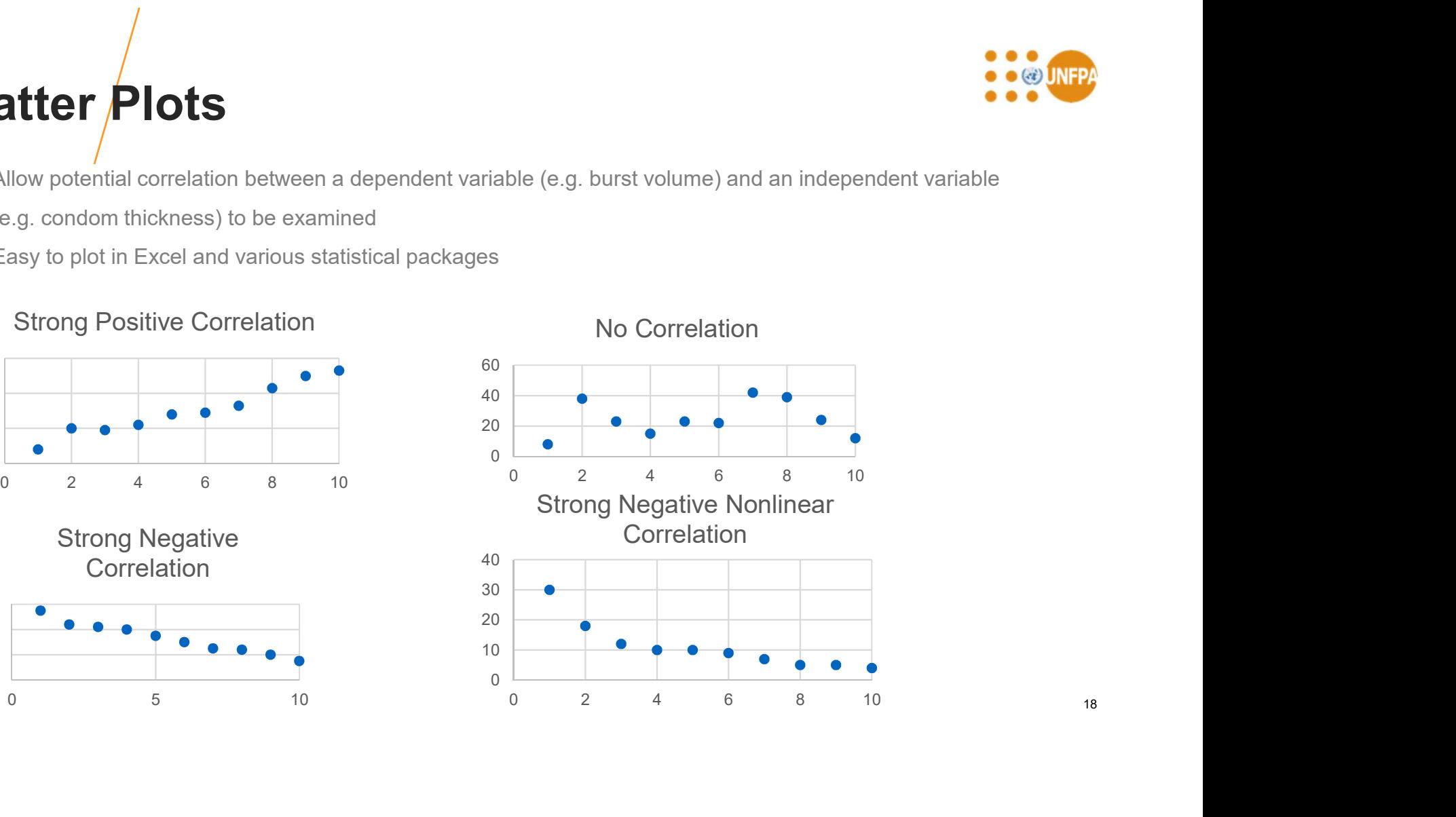

## Linear Regression

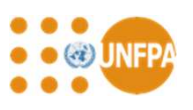

- Fit the best straight line to the data using the method of least squares ( $y = ax + b$ ) Monimise the sum of the squares of the residuals (residual = actual Y value – calculated y)<br>Minimise the sum of the squares of the residuals (residual = actual Y value – calculated y)<br>cedures for linear regression availabl **Example 18 Accord Coefficient Coefficient R** - value between 0 and 1 above parameters can be used for existing the method of least squares ( $y = ax + b$ )<br>Minimise the sum of the squares of the residuals (residual = actual Y v **SION**<br>
data using the method of least squares  $(y = ax + b)$ <br>
s of the residuals (residual = actual Y value – calculated y)<br>
on available in most statistical software packages and Excel<br>
e between -1 to +1<br>
- value between 0 a
- Procedures for linear regression available in most statistical software packages and Excel
- Parameters determined:
	- Slope of line (a)
	- Intercept with Y-axis (b)
	-
	- Coefficient of Determination  $R^2$  value between 0 and 1
- The above parameters can be used for extrapolation and interpolation
- Excel methods
	- 1. Add trendline to scatter plot and format to include equation, coefficient of determination and extrapolate to determine predicted values
	- 2. Use =SLOPE(known\_y's, known\_x's), =INTERCEPT(known\_y's, known\_x's) and =CORREL(array1, array2) functions in spreadsheet to calculate parameters
	- 3. Use the regression function in the Analysis ToolPak

19

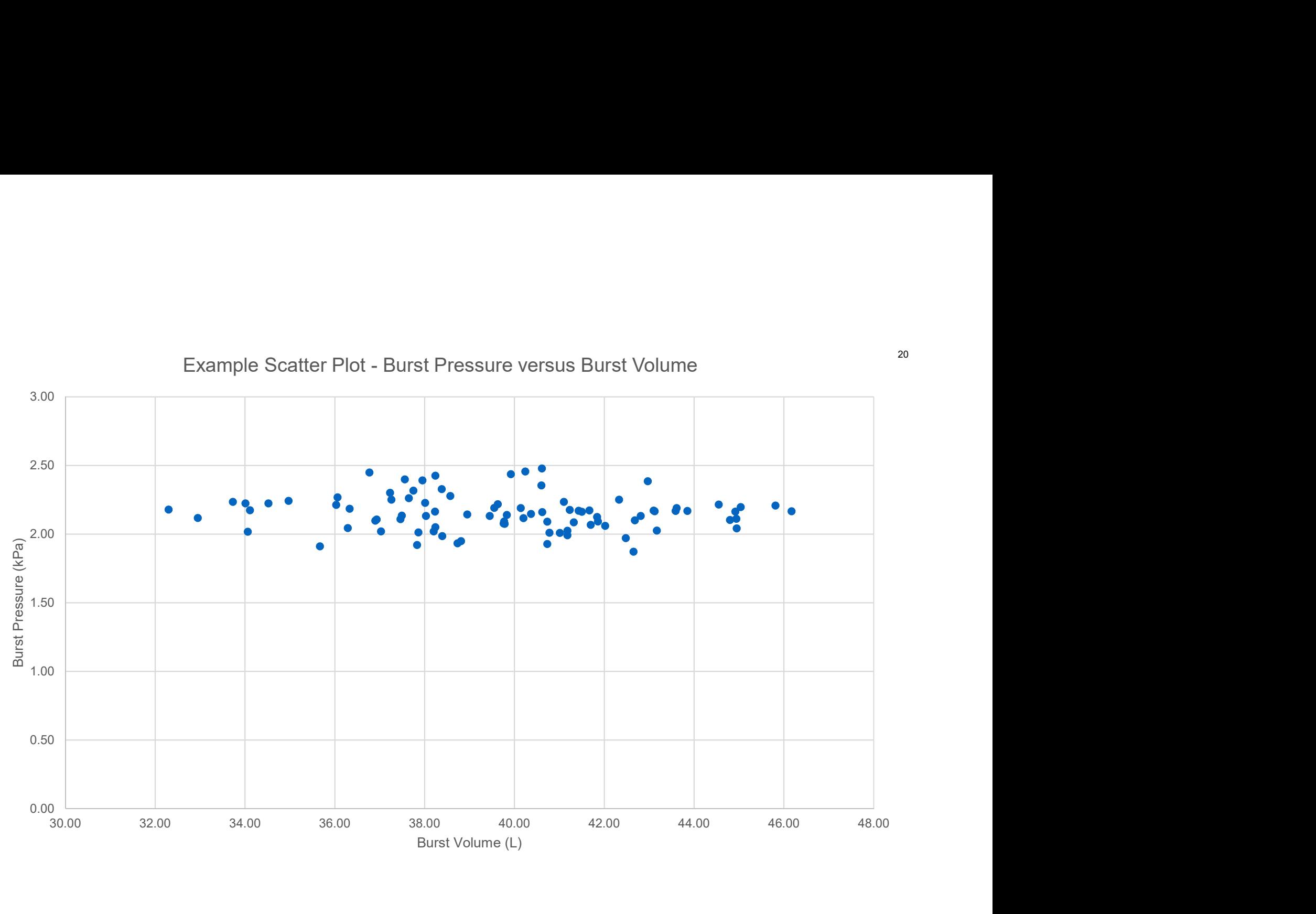

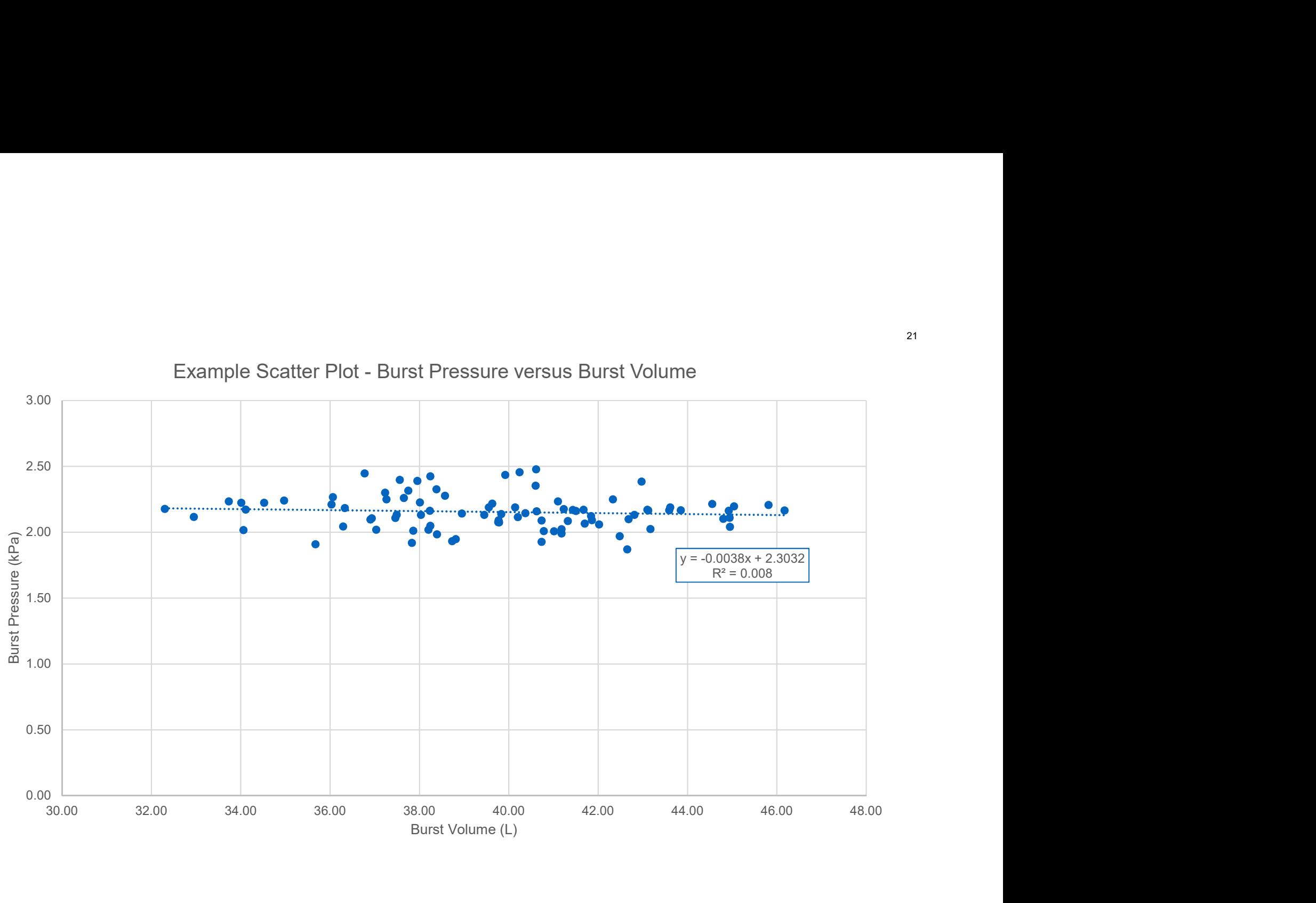

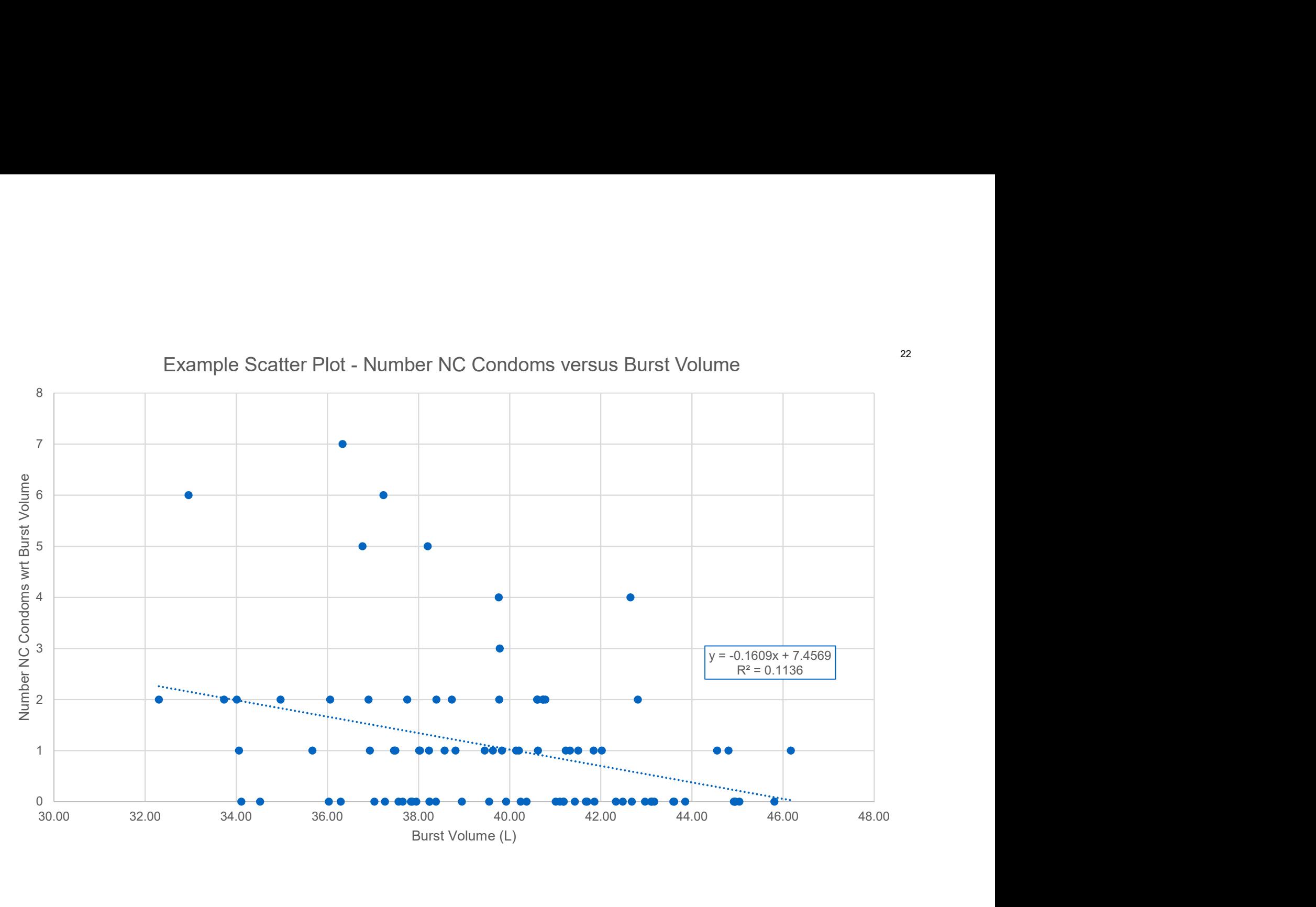

## Nonlinear Correlation

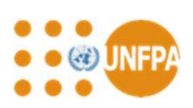

- Fit a curve to nonlinear data
- Limited number of equations available in Excel for nonlinear regression plots using the "add trendline" option
- Statistical packages use iterative methods to minimise the sum of squares of the residuals for specific equations (pre-specified or user inputted) to determine best fit parameters **interpose the COTTC Lation**<br>
a curve to nonlinear data<br>
tied number of equations available in Excel for nonlinear regression plots using the<br>
sistical packages use iterative methods to minimise the sum of squares of the
- Examples:

Degradation processes can often be modelled by an exponential decay function:

 $P_t = P_0 e^{-kt}$ 

Burst pressures versus time at a storage temperatures of 70 °C can often be modelled using an equation of the form:

$$
P_t = (P_0 - P_\infty)e^{-kt} + P_\infty
$$

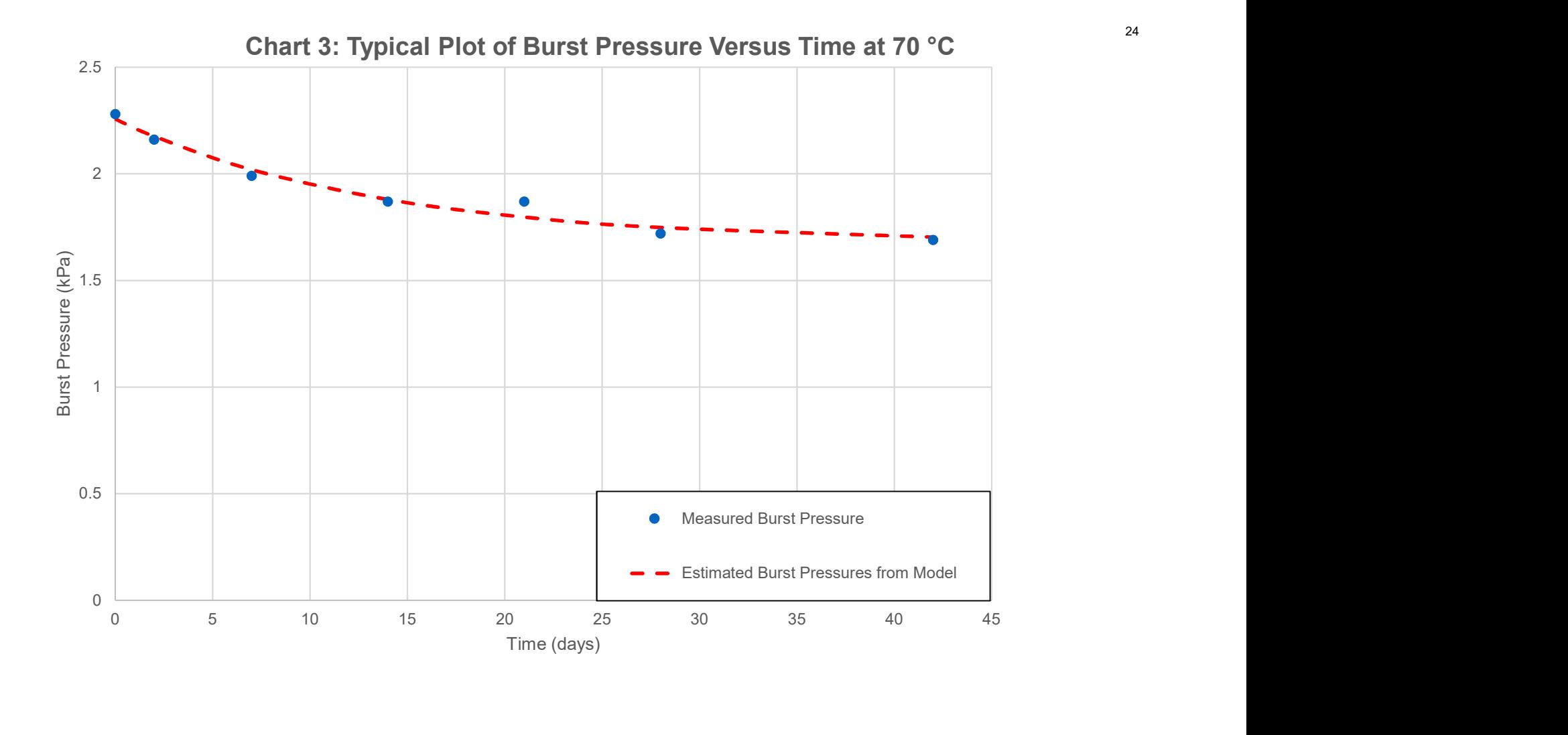

## Box and Whisker Plots

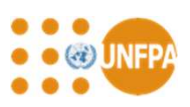

- Box and whisker plots are a graphical way of displaying datasets to show their distribution
- The plots are based on quartiles and upper and lower values; not dependent on specific distributions such as the assumption of normality
- Five values are used to construct a box and whisker plot

Lowest value in the dataset: lower whisker

First or lower quartile (median of the lower half of the dataset): bottom of the box

Median or second quartile (middle value of the dataset): line in the box

Upper or third quartile (median value of the upper half of the dataset): top of the box

Maximum value in the dataset: upper or top whisker

• Box and whisker plots can be generated directly in newer versions of Excel or manually in older versions or by using statistical software packages

# **Example Box and Whisker Plot from Excel 1997** Cox and Whisker Plot from

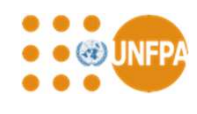

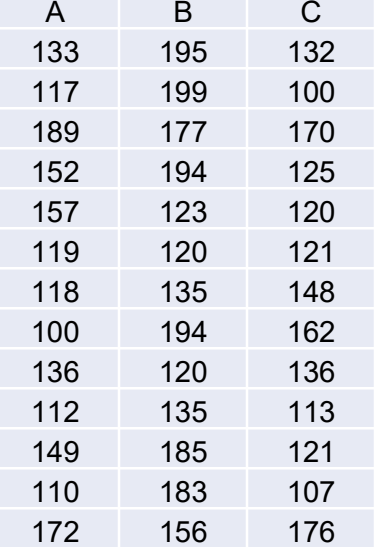

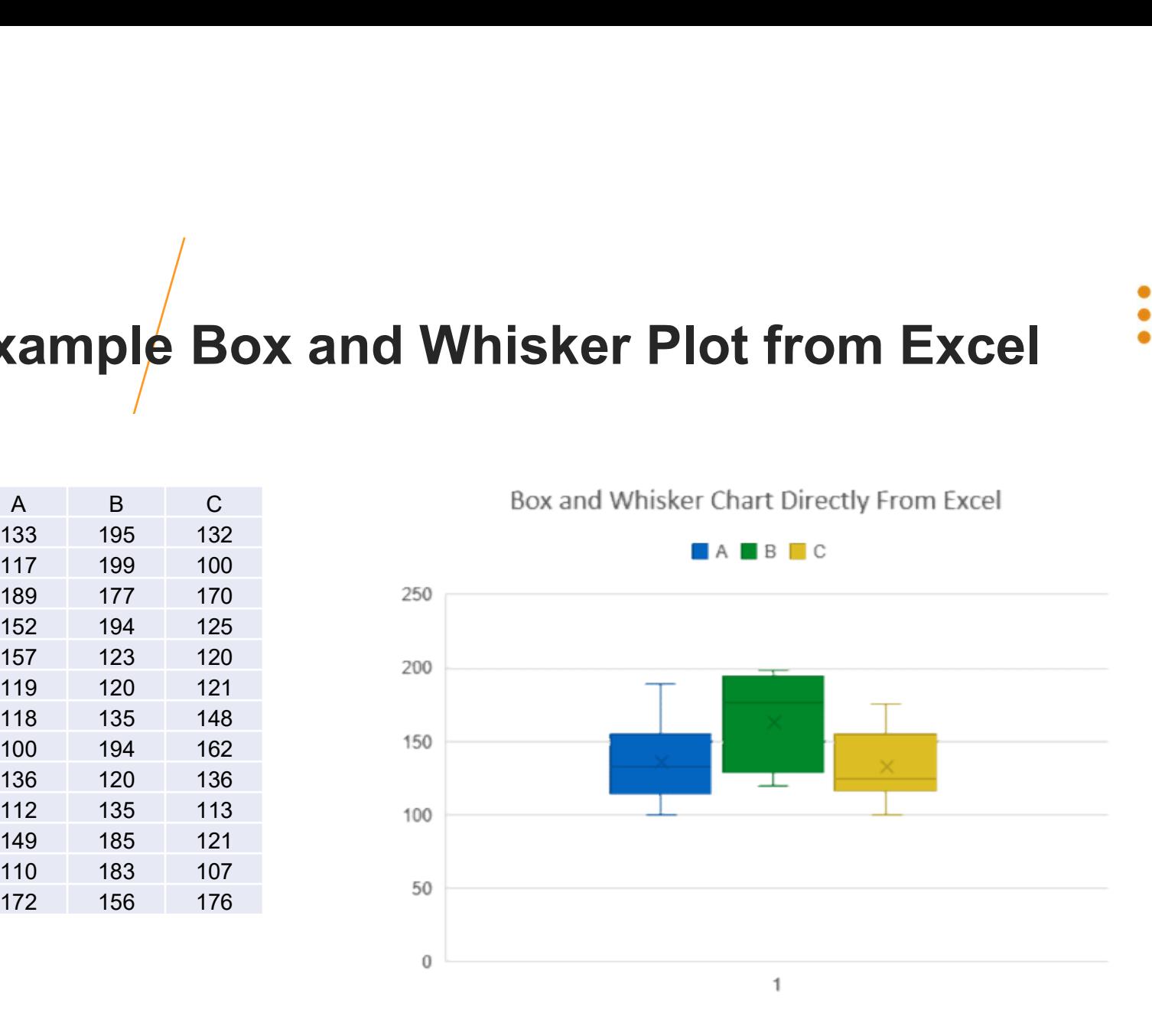

26

# Steps to Construct Box and Whisker **Charts in Older Versions of Excel** Eps to Construct Box and Whisk<br>harts in Older Versions of Excel<br>First Stage - Stacked Bar Chart Second State Chart

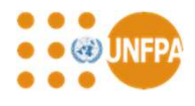

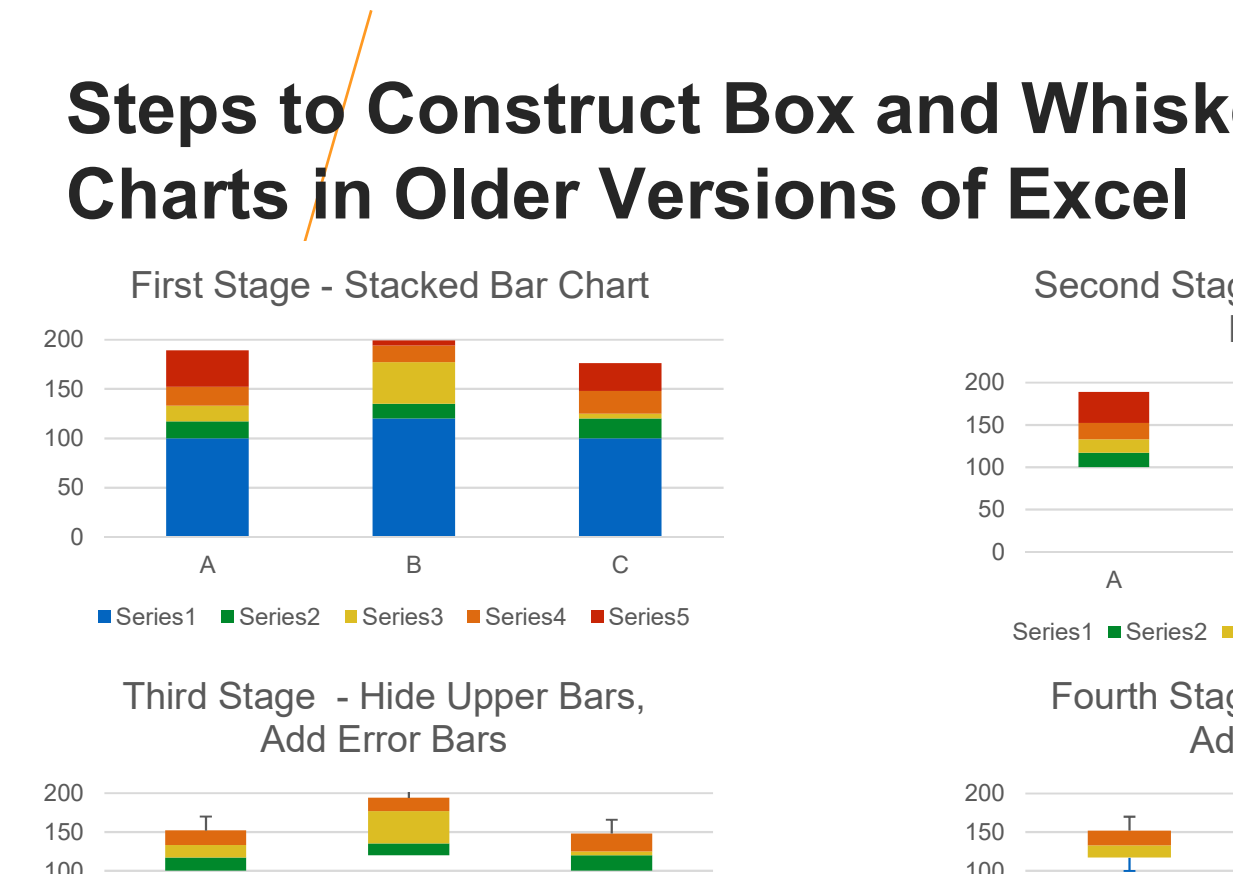

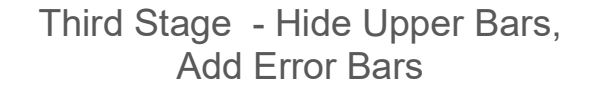

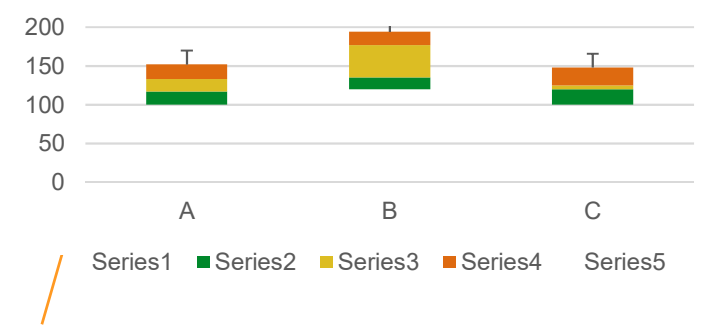

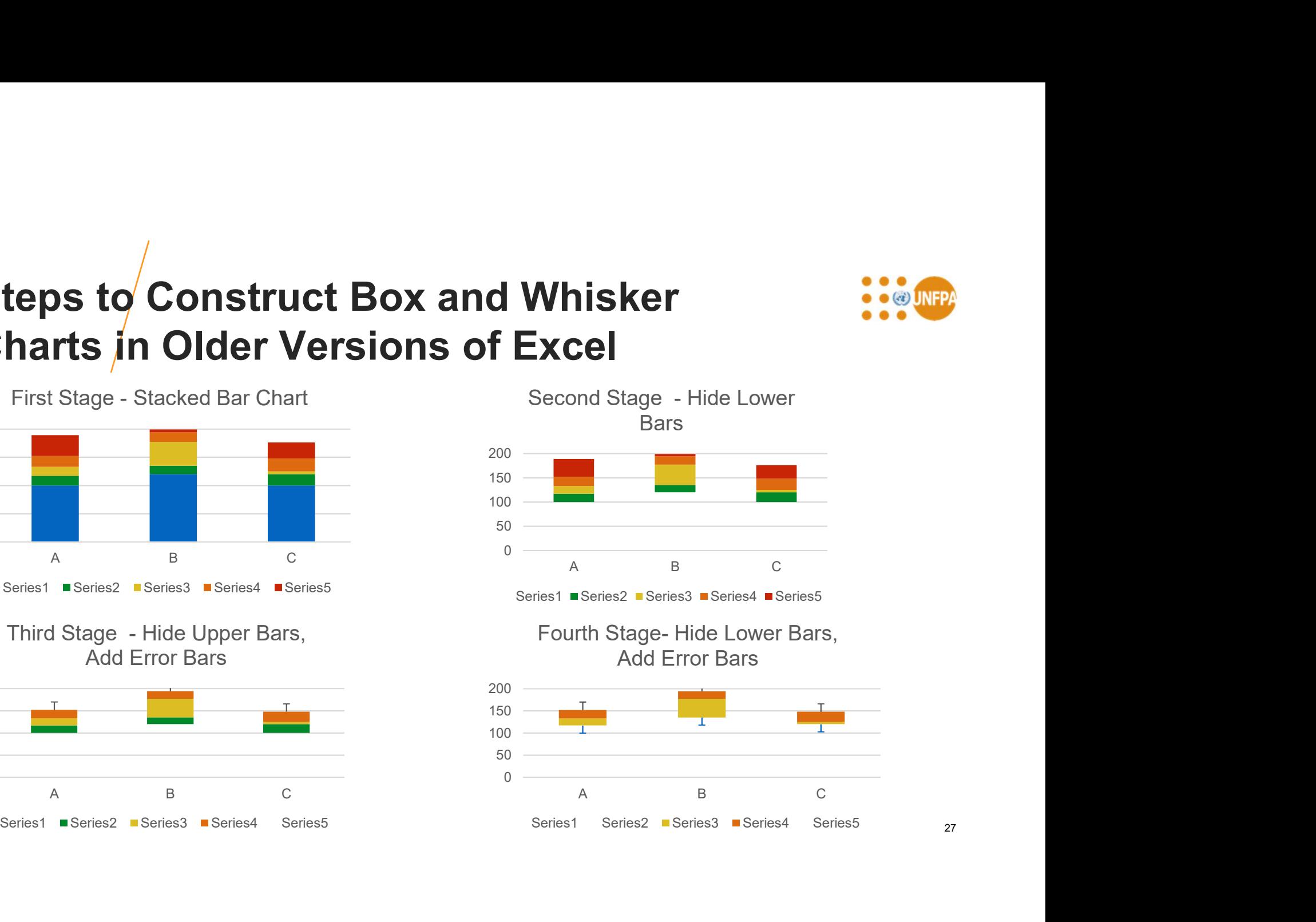

27

# **Histograms** • Used to visualise and compare distributions within datasets<br>• Extremely useful for reviewing distributions of burst data<br>• Burst eter of former generally allows histograms to be printed out directly<br>• Procedure to genera

- Used to visualise and compare distributions within datasets
- Extremely useful for reviewing distributions of burst data
- Burst tester software generally allows histograms to be printed out directly
- Procedure to generate a histogram
	- Select bin size for burst volumes and pressures
	- Sort data into bins by frequency
	- Plot histograms by frequency verses bin identity
- Histogram procedures available in statistical software will automatically sort and plot data
- 

## Example Burst Volume Data

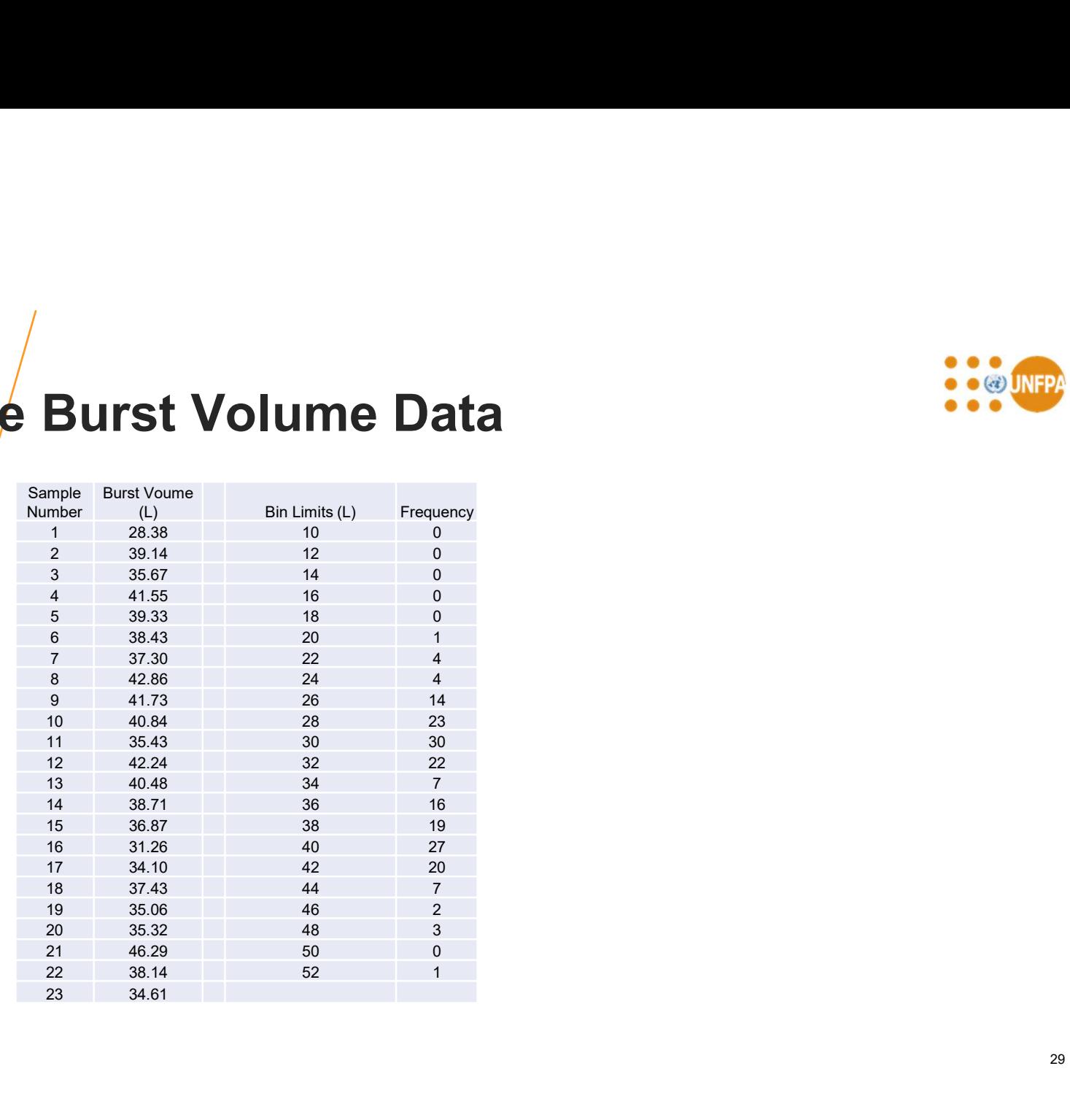

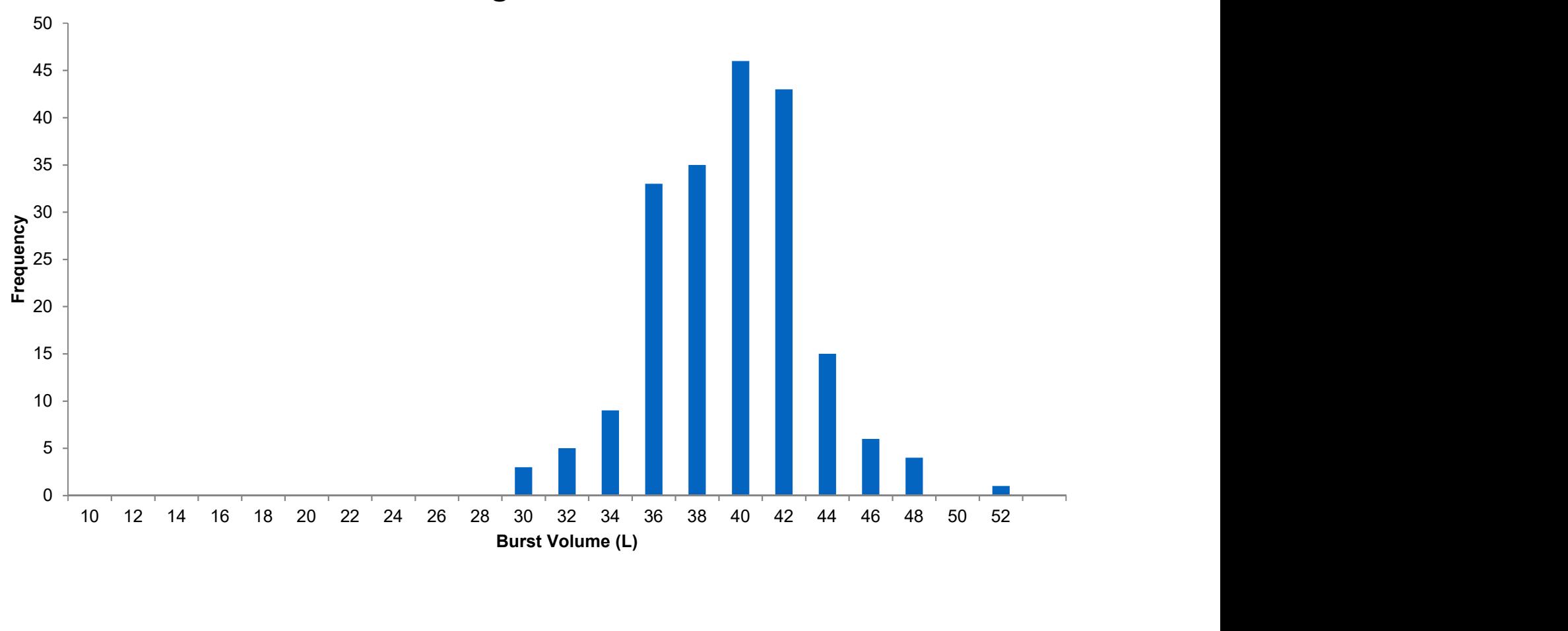

### Burst Volume Histogram Normal Distribution

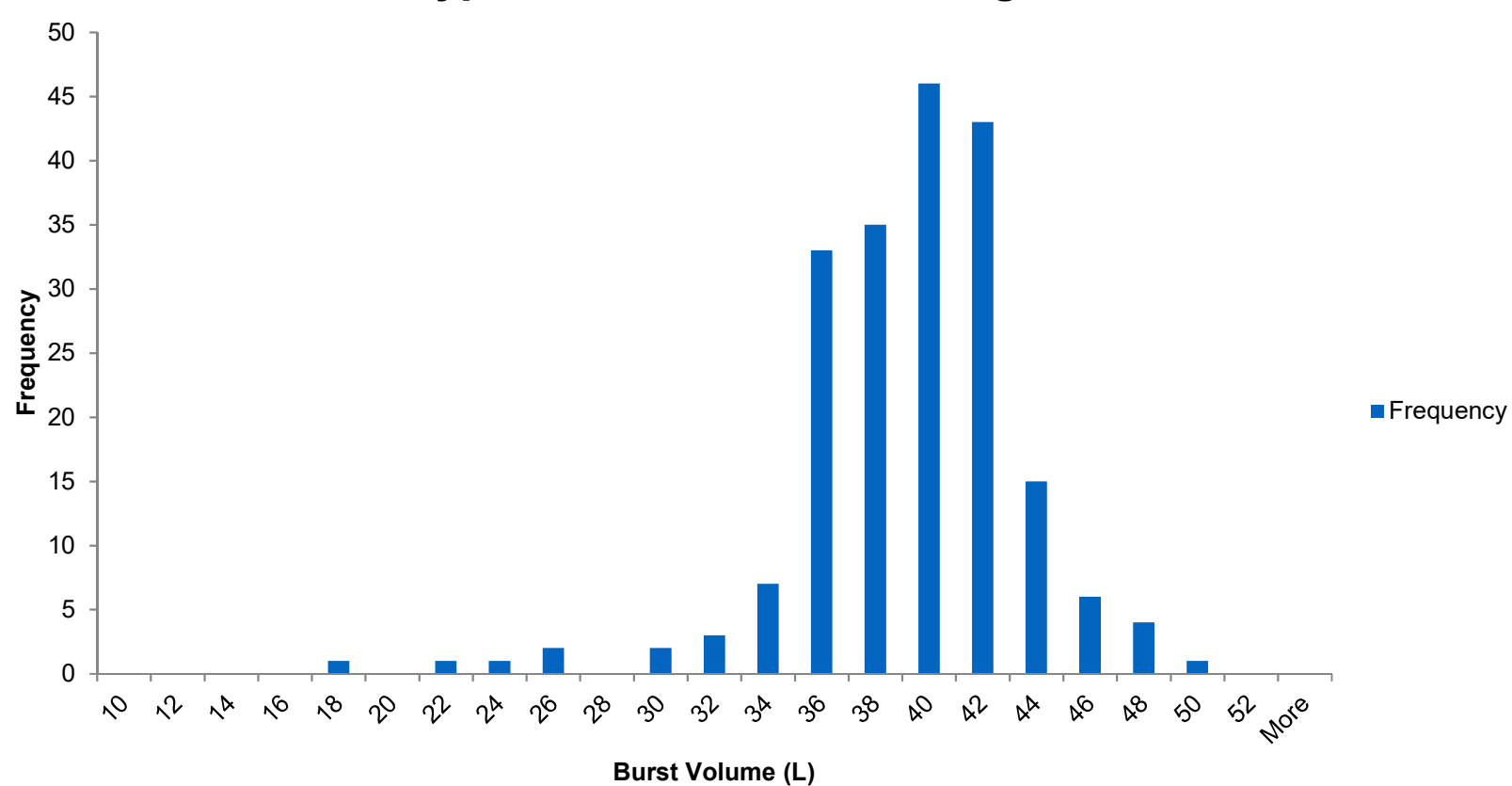

### Typical Burst Volume Histogram

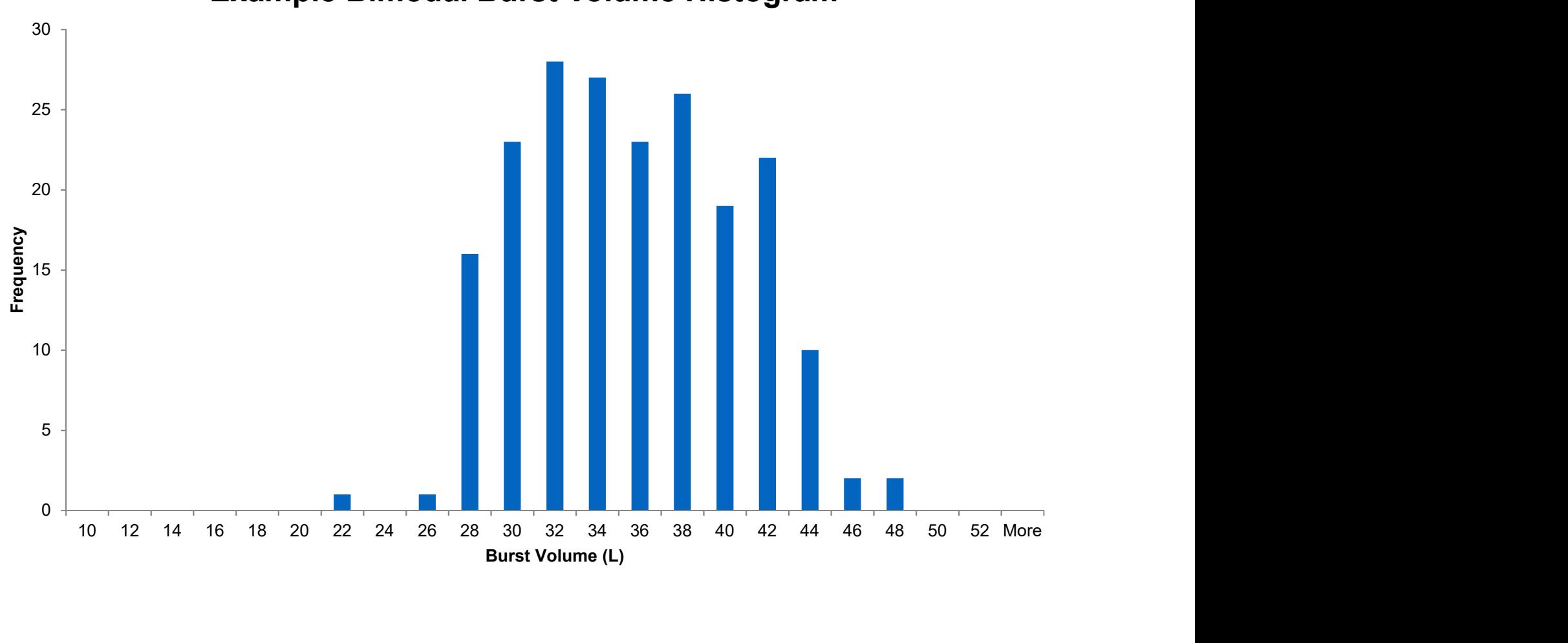

### Example Bimodal Burst Volume Histogram

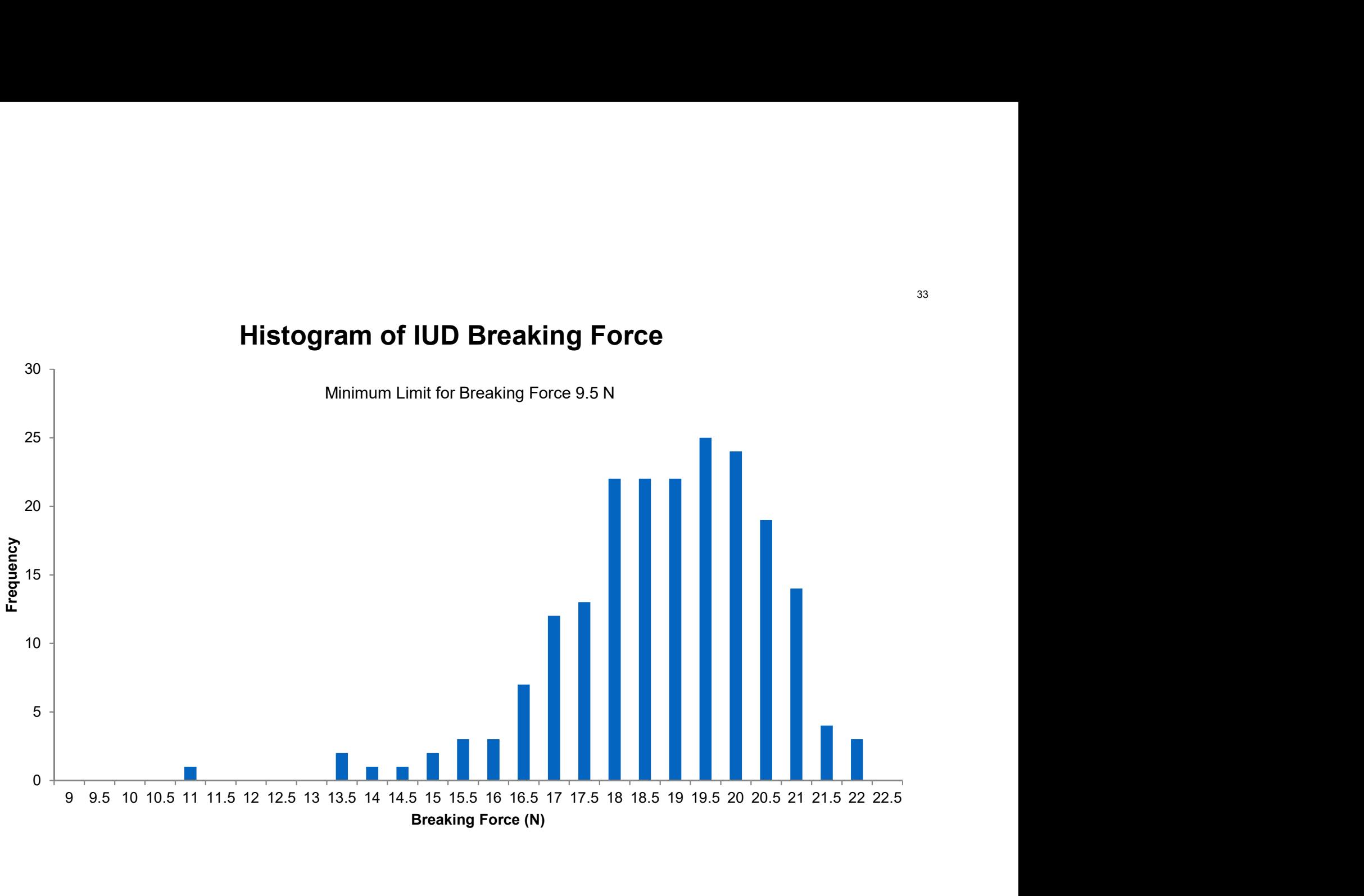

### Histogram of IUD Breaking Force

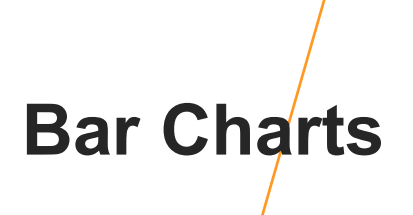

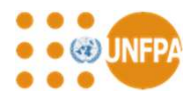

- Used to compare differences between data for different samples, lots, etc
- Example condom complaints:

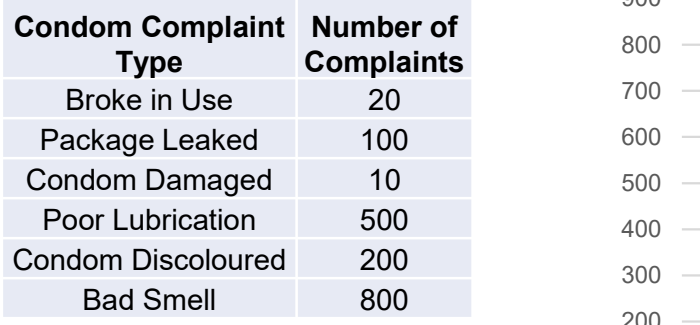

#### Bar Chart Complaints

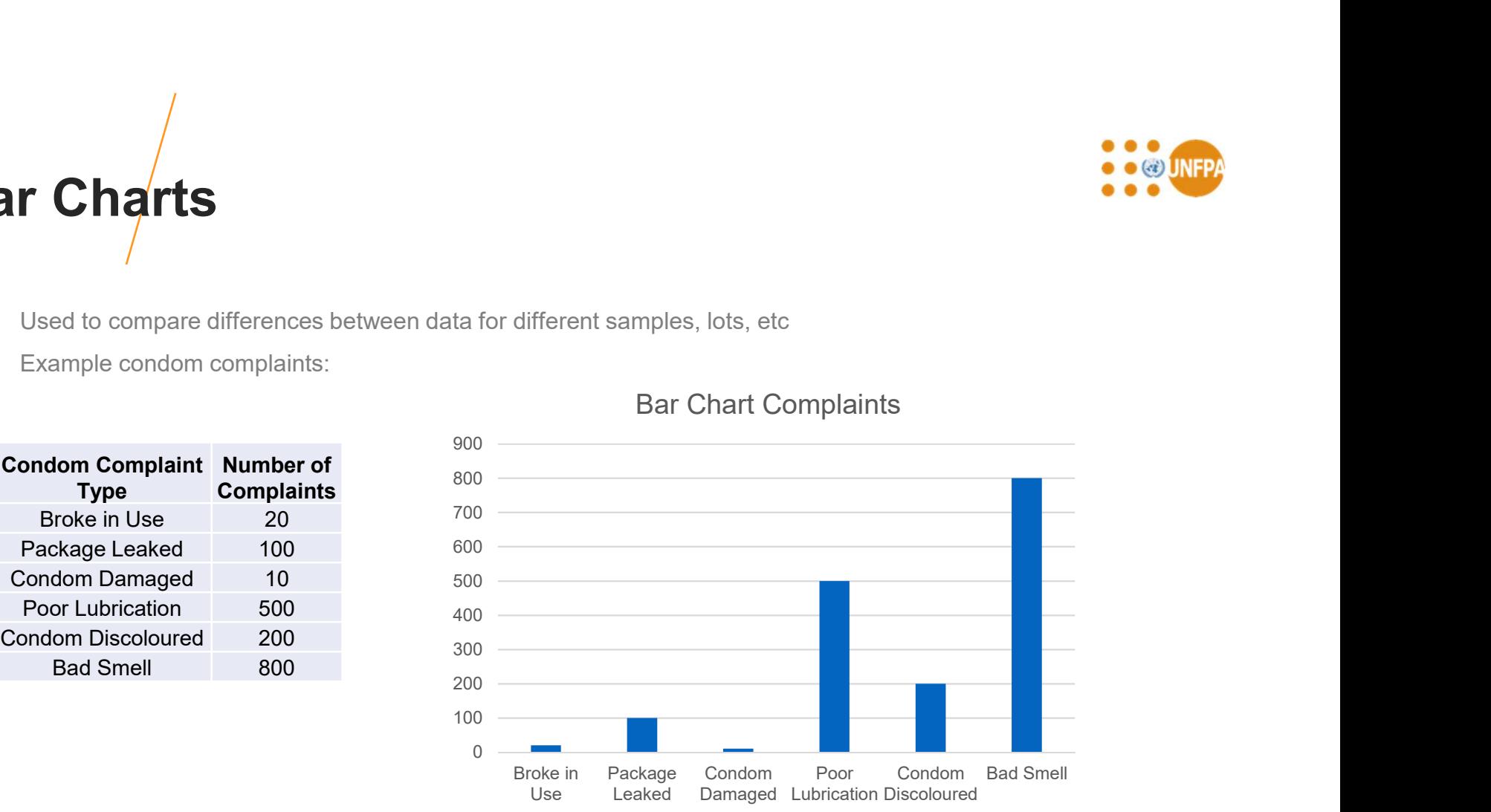

# Pareto Charts **Pareto Charts**<br>• Named after the Pareto principle (80/20 rule) first observed by Italian economist V<br>• Pareto chart contains both bars and a line graph<br>• Individual values are represented in descending order by bars<br>• Cum

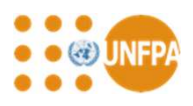

- Named after the Pareto principle (80/20 rule) first observed by Italian economist Vilfredo Pareto in 1895<br>• Pareto chart constants both bars and a line graph<br>• Individual values are represented in descending order by bar
- 
- Individual values are represented in descending order by bars
- Cumulative total is represented by the line graph

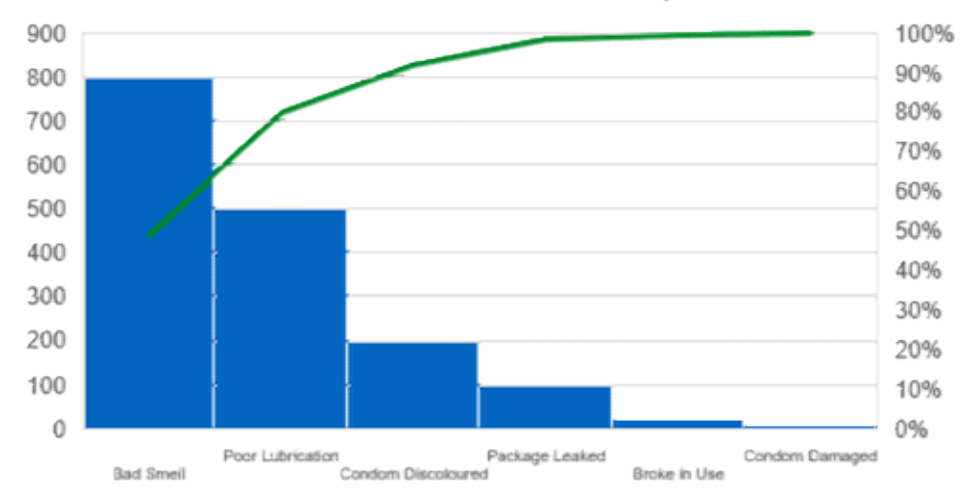

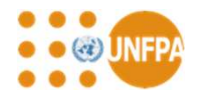

## 20  $100_{10}$ 500 200 800 Pie Chart of Condom Complaints ■ Broke in Use ■ Package Leaked ■ Condom Damaged • Poor Lubrication • Condom Discoloured • Bad Smell

Pie Charts

## Charts for Trouble Shooting and process management

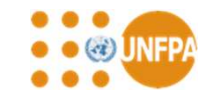

- Fishbone chart
- Flow charts

37

## Fishbone (Ishikawa) Diagram **Fishbone** (Ishikawa) Diagram

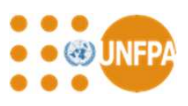

- Used, for example, in cause and effect analysis to assist in identifying root causes of problems
- Help capture potential reasons for quality issues
- Assist in presentation and discussion of quality issues
- Popularised in the 1960s by Kaoru Ishikawa (Kawasaki Shipyards)
- Used by Mazda in the development of the MX5 sports car
- Templates available to assist in preparing the diagrams, often using prespecified headings (e.g. for manufacturing – 5Ms (Man, Machine, Material, Method, Measurement)<br>
Weed, for example, in cause and effect analysis to assist in identifying root causes of proble<br>
Help capture potential reasons for quality issues<br>
Assist i
- When used for brain storming meetings best done on a white/black board

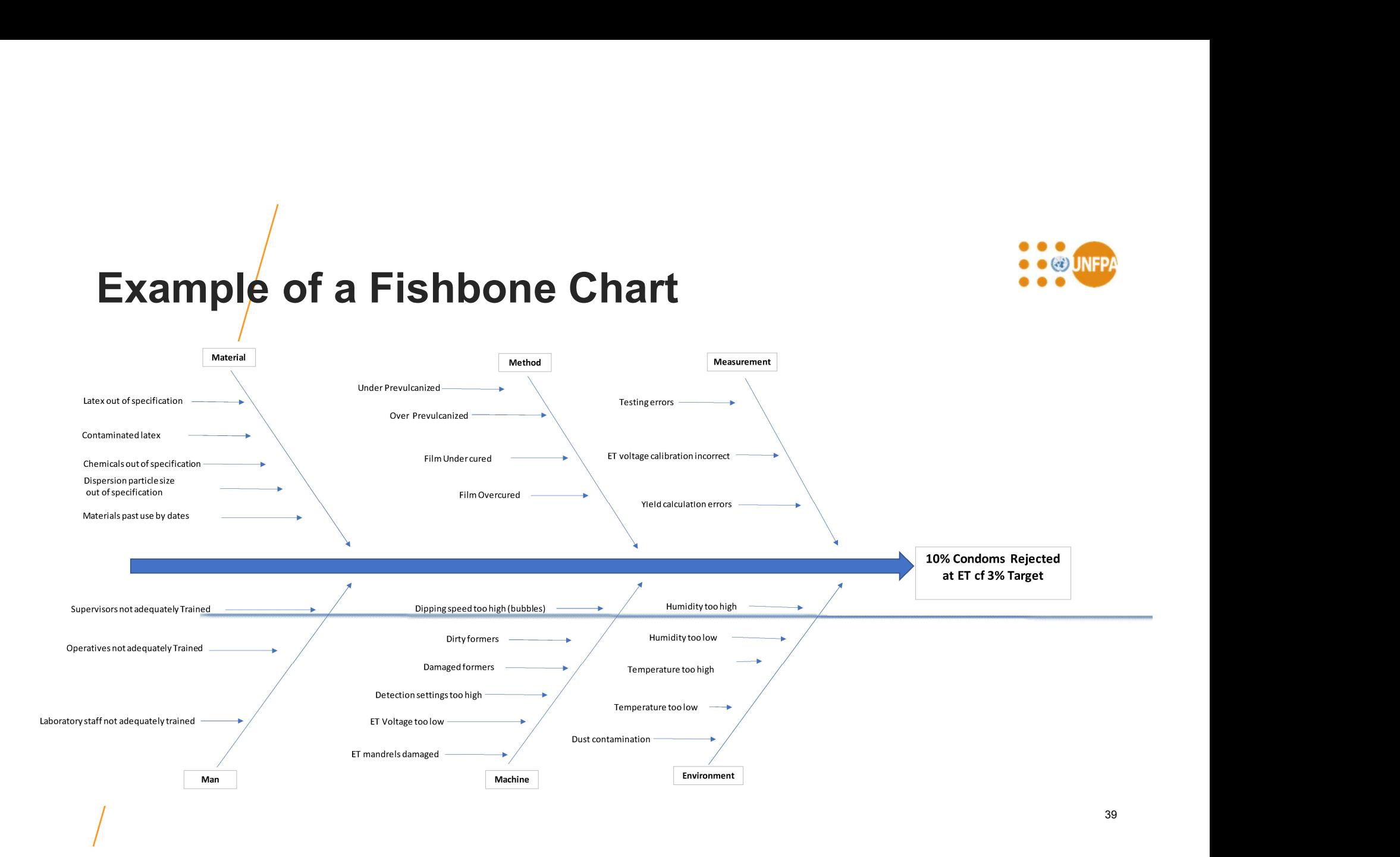

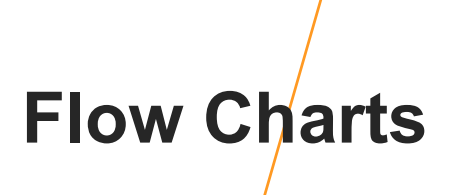

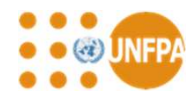

- Many different types of flowcharts
	- Manufacturing process flow charts
	- Management procedures flow charts
	- Materials flow charts
	- Program flow charts
	- The flow chart for switching rules in Figure 1 of ISO 2859-1:1999
	- Document flow charts
- Many different types of flowcharts<br>• Many different types of flowcharts<br>• Management procedures flow charts<br>• Management procedures flow charts<br>• The flow charts<br>• The flow charts<br>• ISO standard ISO 5807:1985, Informatio program and system flowcharts, program network charts and system resources charts
	- Defines symbols to be used in information processing documentation and gives guidance on conventions tor their use in data flowcharts, program flowcharts, system flowcharts, program network charts, system resources charts
	- Convention for symbols
	- Different layout styles

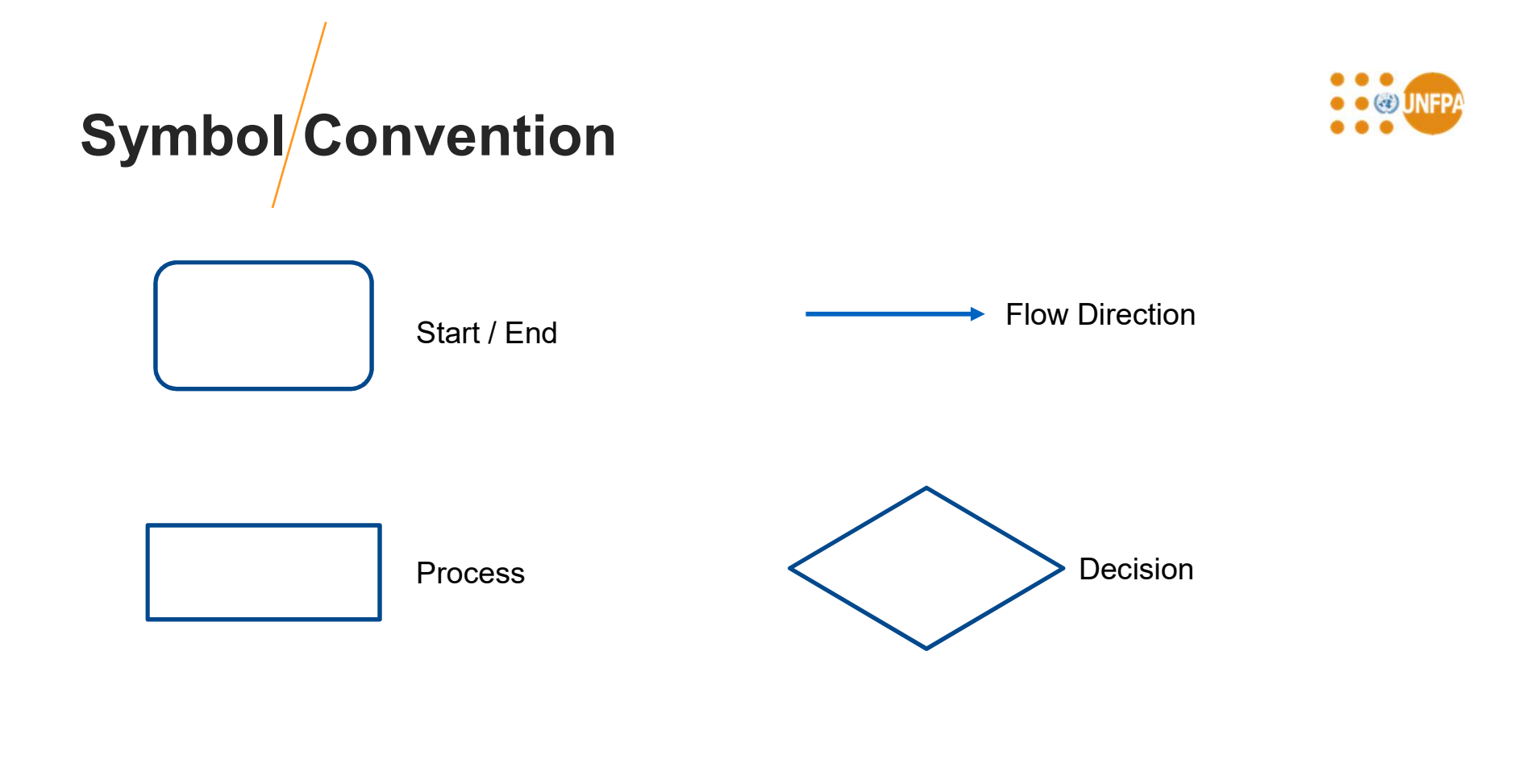

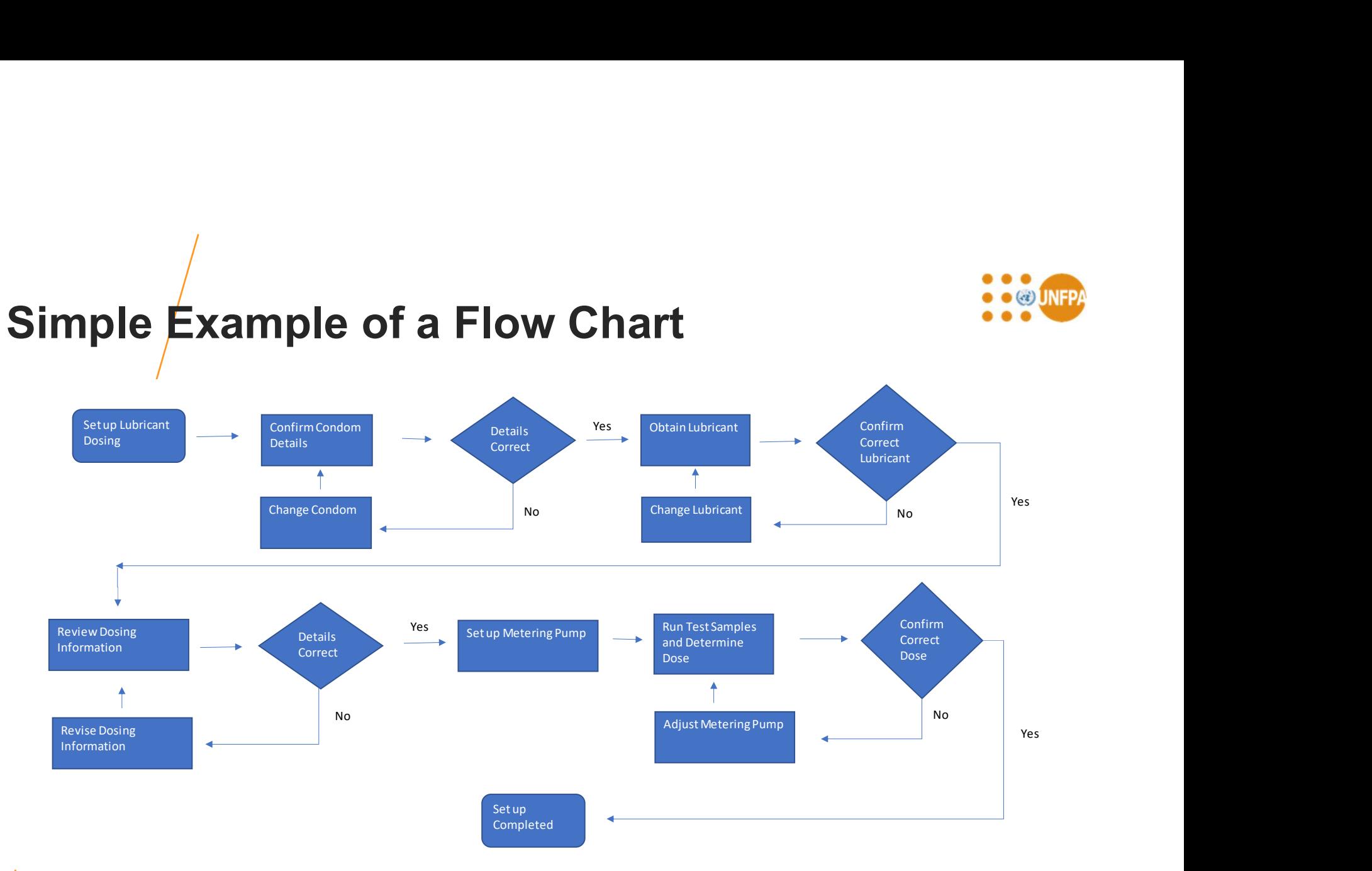

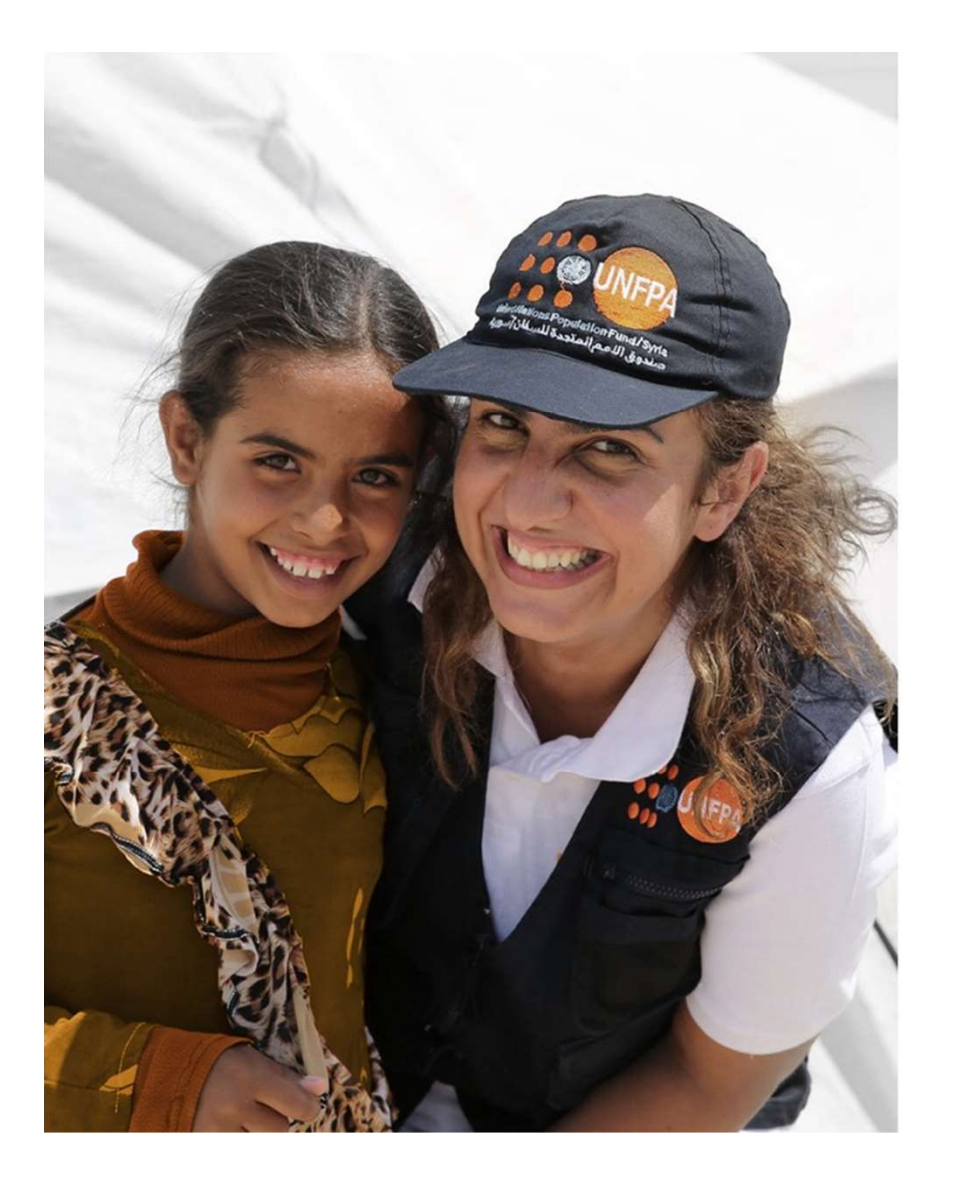

## **Conclusions**

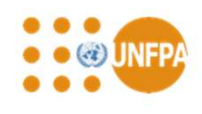

There are many types of charts that can be used to visualise and help understand results, data and processes

Shewhart Charts for routine monitoring of quality and properties

CUSUM and EWMA charts for detecting small shifts in quality and trouble shooting quality problems

Scatter plots and regression analysis to understand relationships between product properties and formulation/process variables

Histograms and Box and Whisker plots for displaying and investigating data distributions

Bar, Pareto and pie charts for understanding and presenting information on product quality issues, complaints and adverse events, etc

Fishbone charts to assist cause effect analysis

Flow charts for representing processes, procedures and decision making

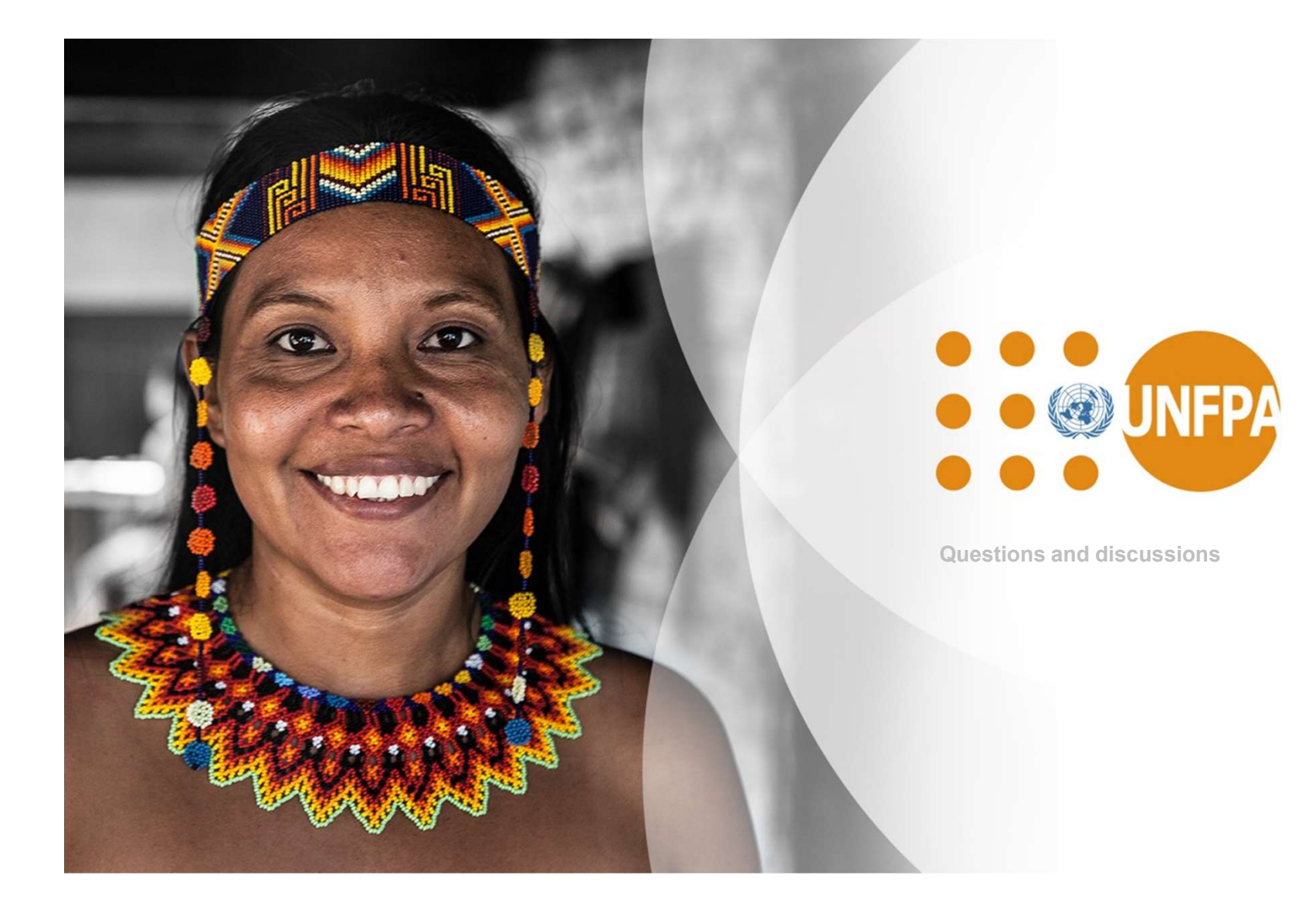

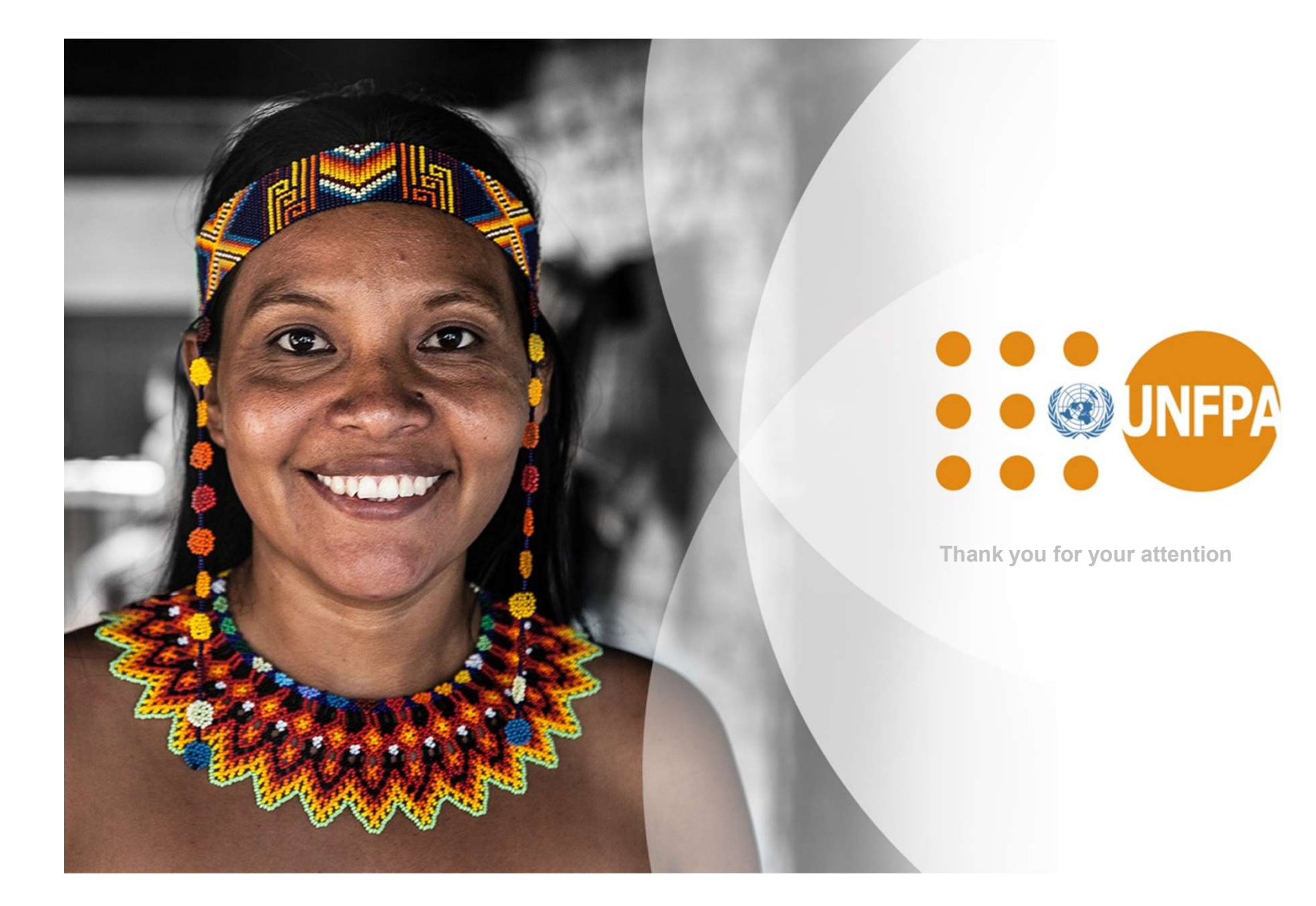